# **מערכת מסלול**

#### מערכת לניהול סטאטוס לרישיונות ולאישורים בין המכס לרשויות מוסמכות

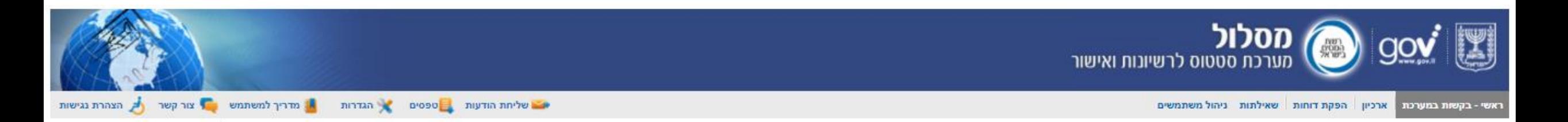

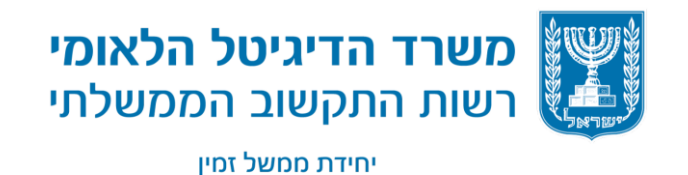

אלכס ברודנו| ממשל זמין - רשות התקשוב הממשלתי | 2020

 $\overline{1}$ 

## **נקודות לוובינר**

**הצגת מערכת מסלול** 

**טפסי מסלול**

**הצגת טופס מכון התקנים, טופס תקשורת וטופס שחרור מזון** 

**פעולות שניתן לבצע לפני שפונים לתמיכה הטכנית**

**תוכניות עתידיות** 

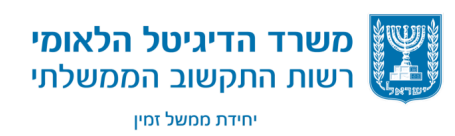

### **מערכת מסלול**

#### מערכת סטאטוס לרישיונות ולאישורים בין המכס לרשויות מוסמכות

מיועדת לכלל היבואנים, היצואנים וסוכני המכס

הגשת בקשות לרישיונות ולאישורים מרשויות מוסמכות - באופן מקוון

אפשרות להתעדכן בכל עת במצב הטיפול בבקשות.

טווח פעולה - משלב הבקשה ועד לשלב האישור למכס

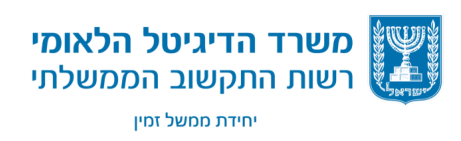

.

### **מערכת מסלול** –**תהליך**

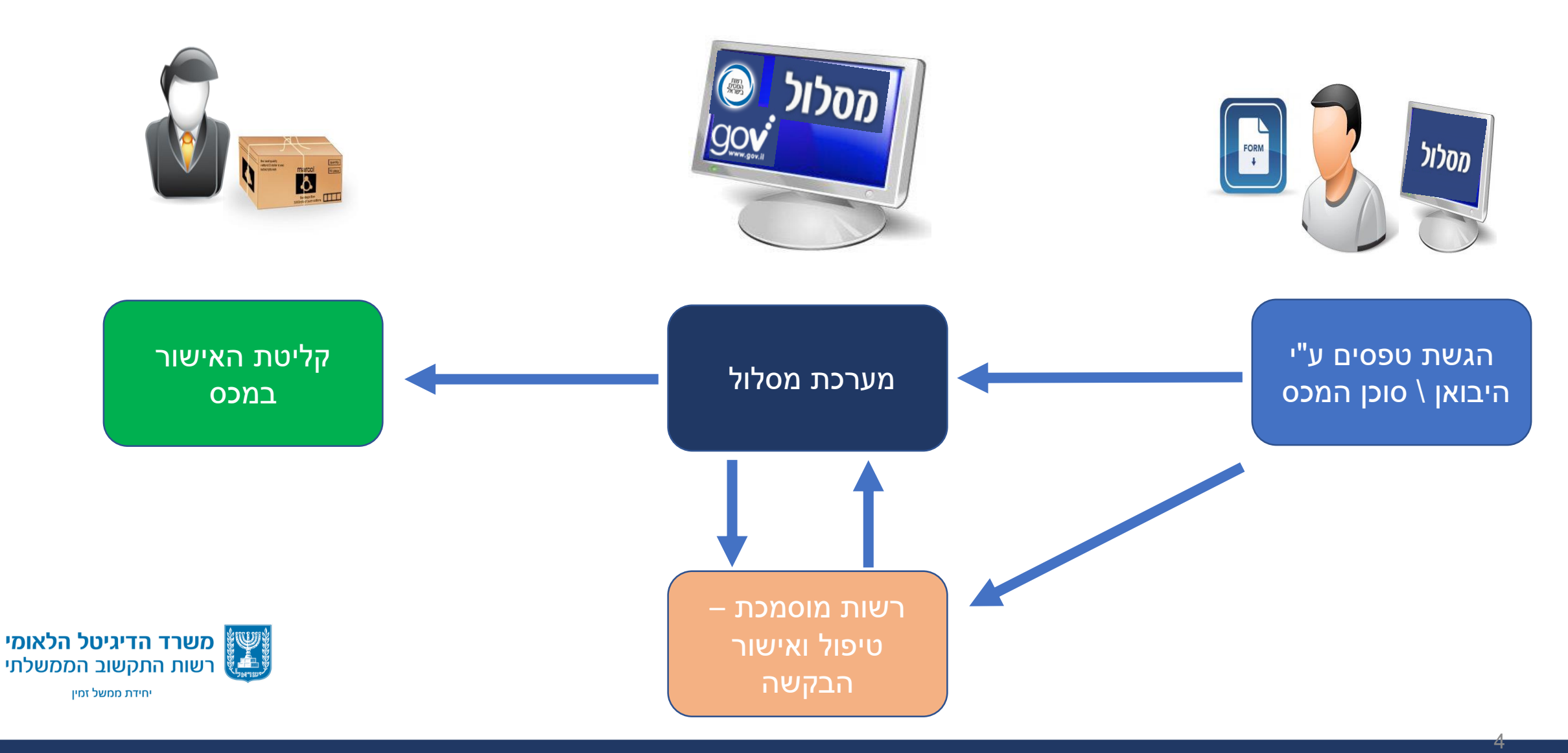

# **מערכת מסלול** – **כניסה למערכת**

#### כניסה למערכת - באמצעות הזדהות חכמה:

כיום - בעזרת כרטיס חכם

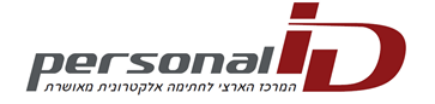

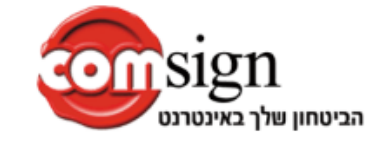

#### בקרוב – מערכת הזדהות ממשלתית

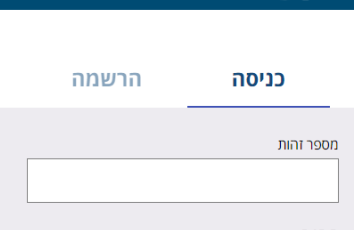

מערכת ההזדהות הממשלתית  $\mathbf{r}$  aov

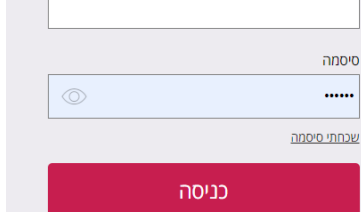

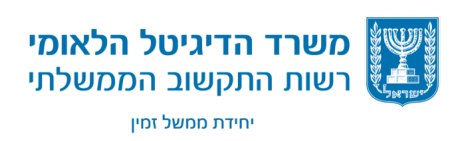

6

## **מערכת מסלול** – **כניסה למערכת**

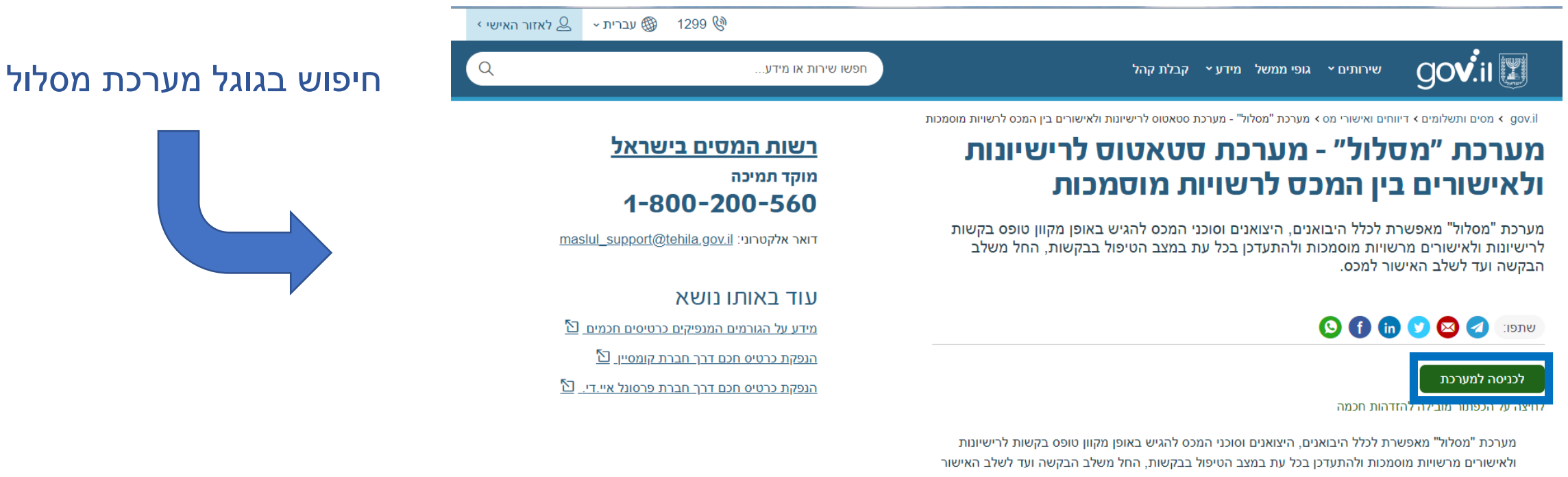

למכס.

משתמשי המערכת יכולים לצפות בסטאטוס הטיפול בכל הבקשות עפ"י מגוון אפשרויות סינון, להתעדכן בהודעות כלליות שנוספות ע"י המשרדים, ולקבל באופן שוטף הודעות בנושא הטיפול בבקשות, כל זאת תוך שימוש במנגנון אבטחה קפדני ושימוש בכרטיס חכם לזיהוי וכניסה למערכת.

מערכת "מסלול" הינה מיזם משותף של המכס, ממשל זמין, משרד הכלכלה והרשויות המוסמכות השונות ומהווה חלק מהגשמת חזון משותף לשיפור השירות הממשלתי הניתן לכלל הציבור בתחום הסחר חוץ. המערכת מהווה ייעול תהליכי עבודה הן למכס והן למשתמשים ומאפשרת חסכון משמעותי בעלויות וקיצור לוחות הזמנים לקבלת אישורים ורישיונות.

המערכת נערכת להעלאה הדרגתית של כל סוגי הבקשות והאישורים הקיימים .בשלב זה קיימים במערכת אישורים ורישיונות של משרד החקלאות, משרד התחבורה, משרד הכלכלה

אישורי משרד הבריאות, משרד התשתיות, משרד התקשורת, משרד התרבות והספורט, רשות העתיקות, מינהל מרחי וכו עיושורי מרון התקנים ומוזרדות בדיקה"

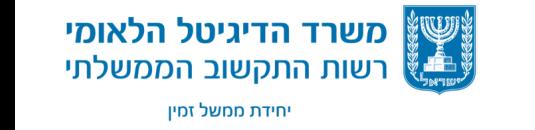

### **מערכת מסלול** – **קישור למערכת משער עולמי**

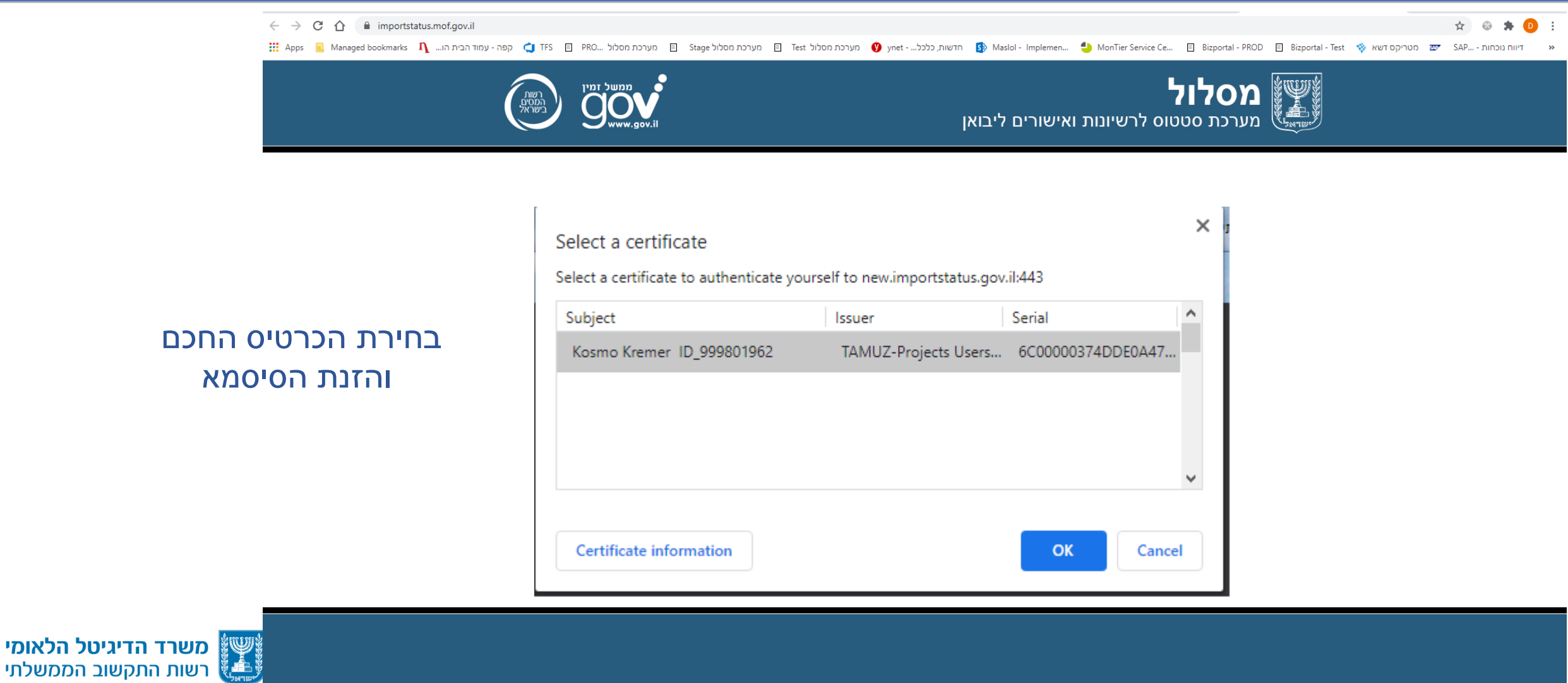

יחידת ממשל זמין

אלכס ברודנו | ממשל זמין - רשות התקשוב הממשלתי | 2020 8

#### **מערכת מסלול - יבוא מסך בקשות ראשי**

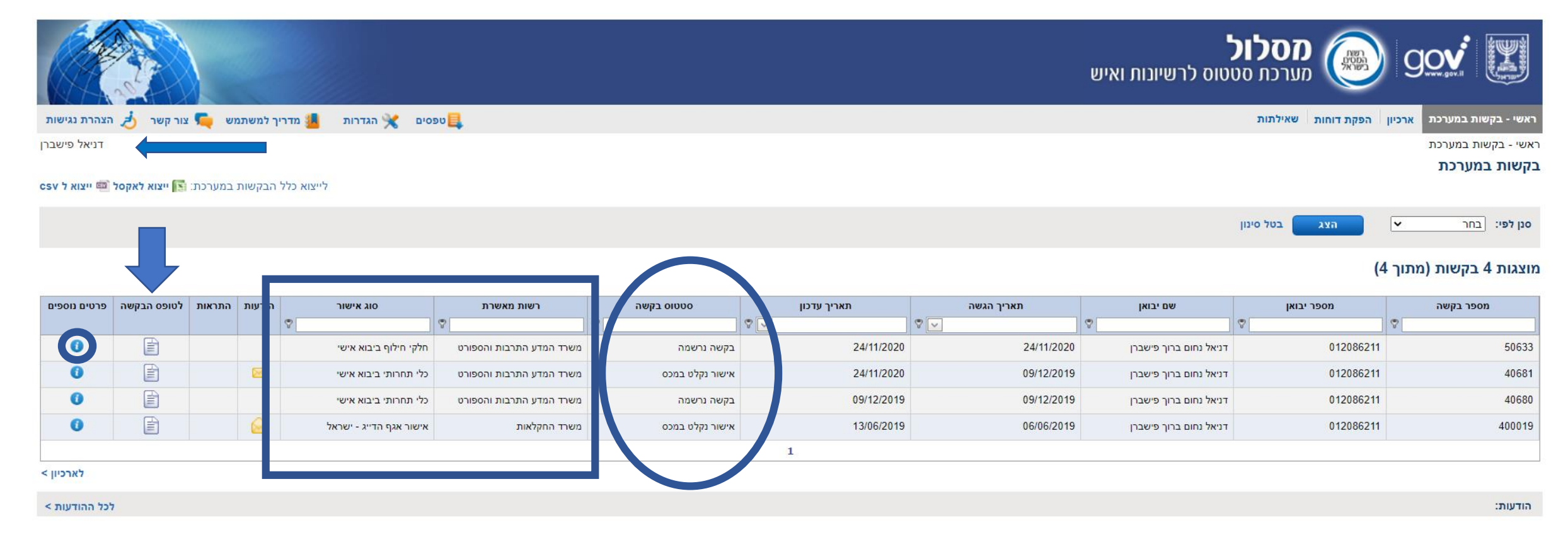

#### טופס הבקשה יפתח בחלון חדש

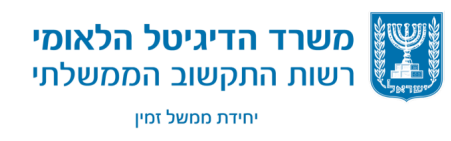

# **מערכת מסלול** – **פרטי בקשה**

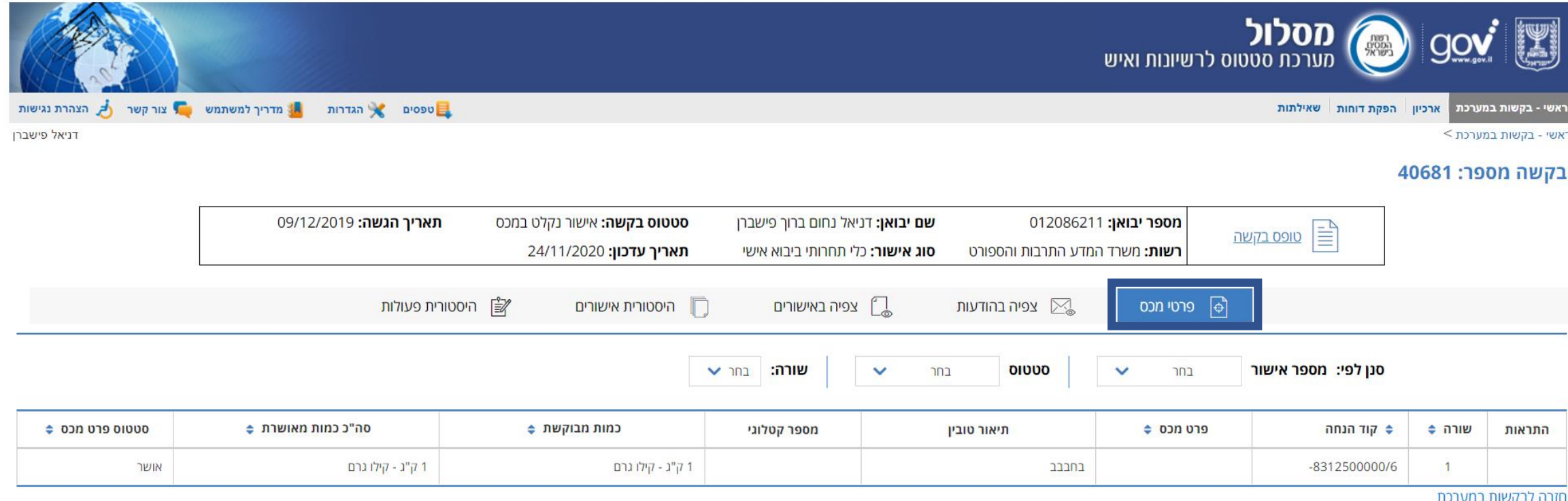

#### רשימת פרטי הטובין שהוזנו לבקשה

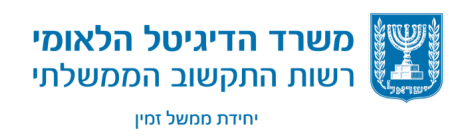

### **מערכת מסלול** – **הודעות מערכת**

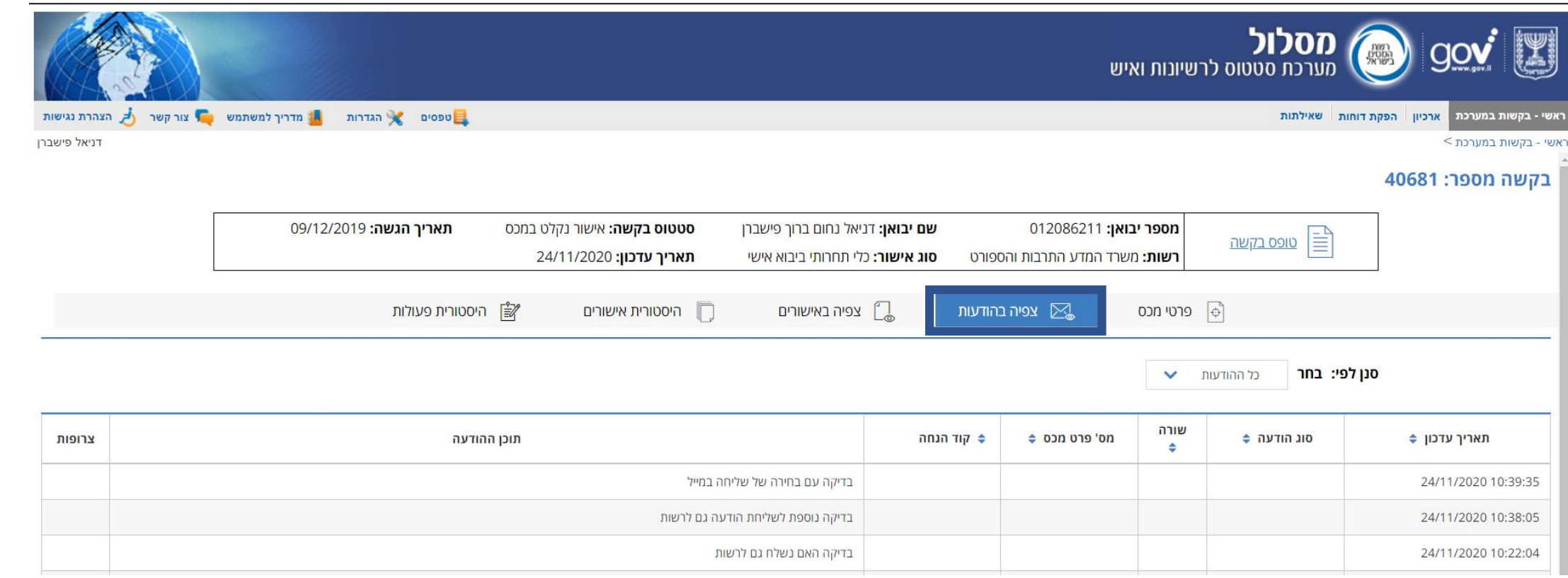

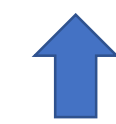

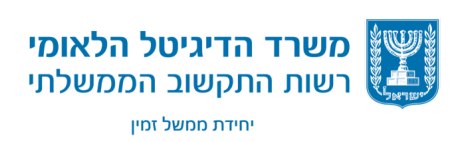

11

### **מערכת מסלול** – **צפיה באישורים**

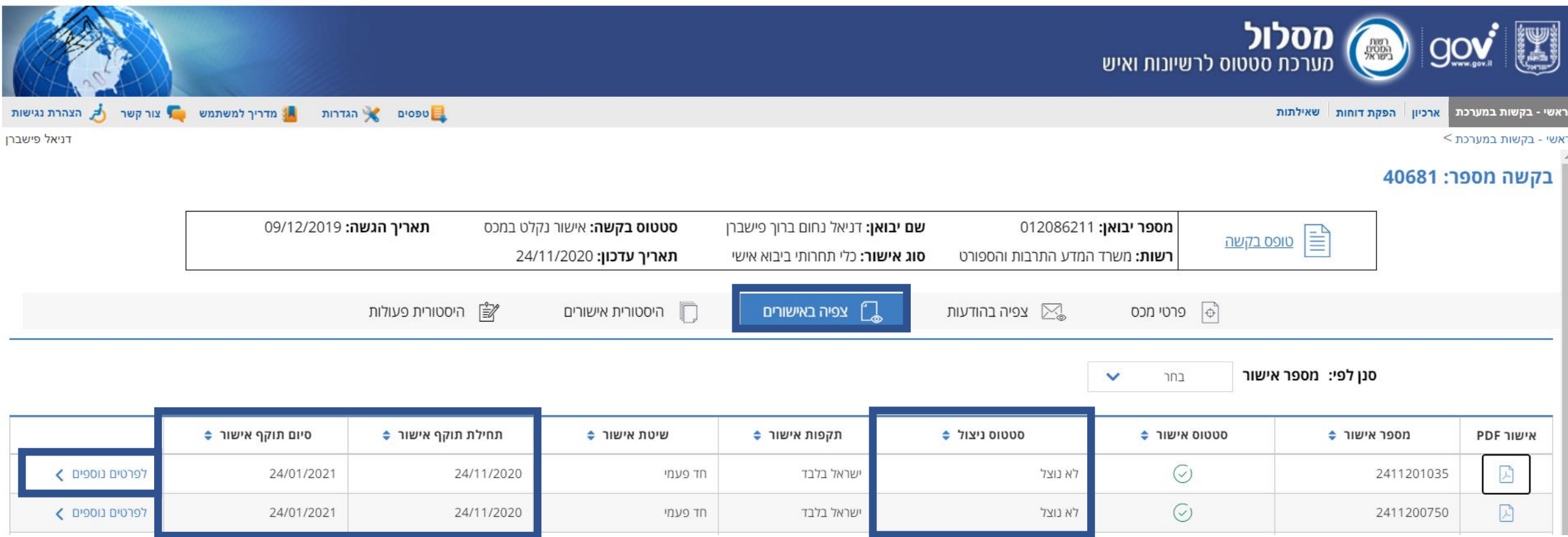

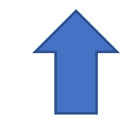

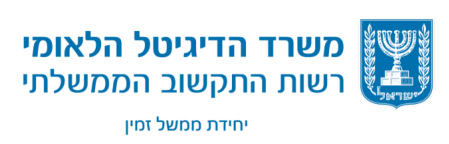

12

### **מערכת מסלול** – **פרטי אישור**

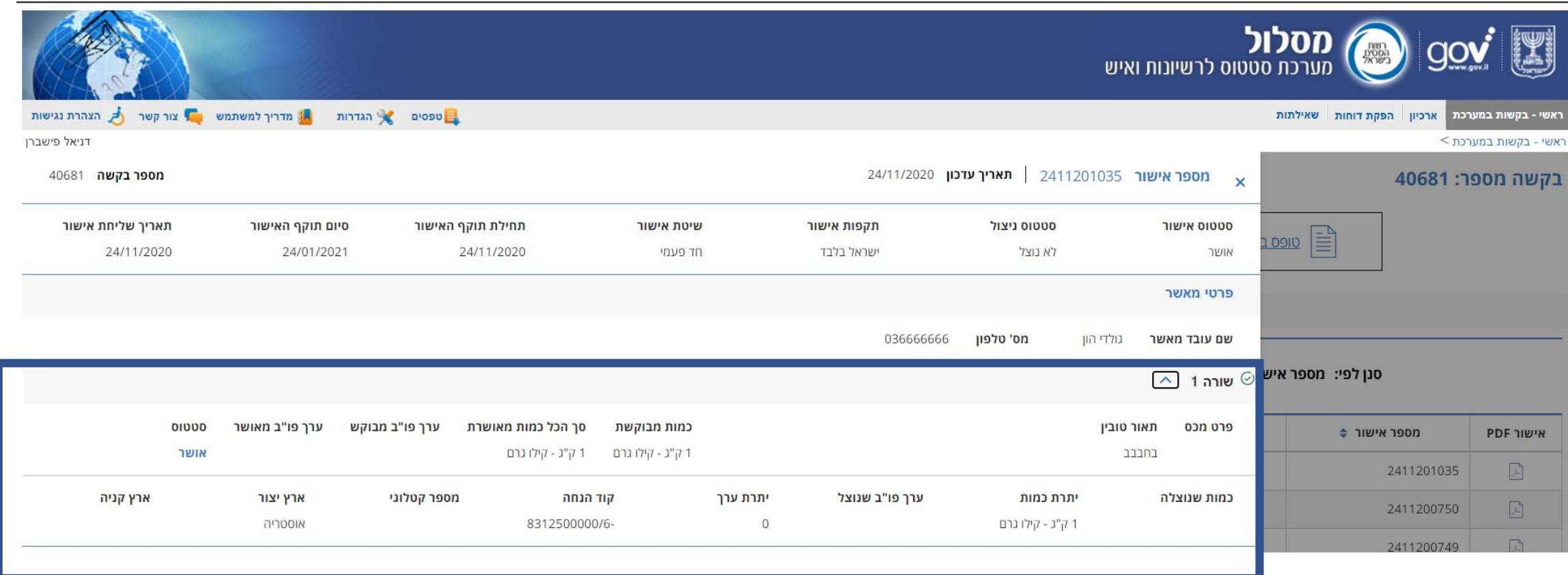

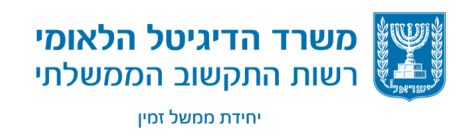

### **מערכת מסלול** – **הדפסת אישור**

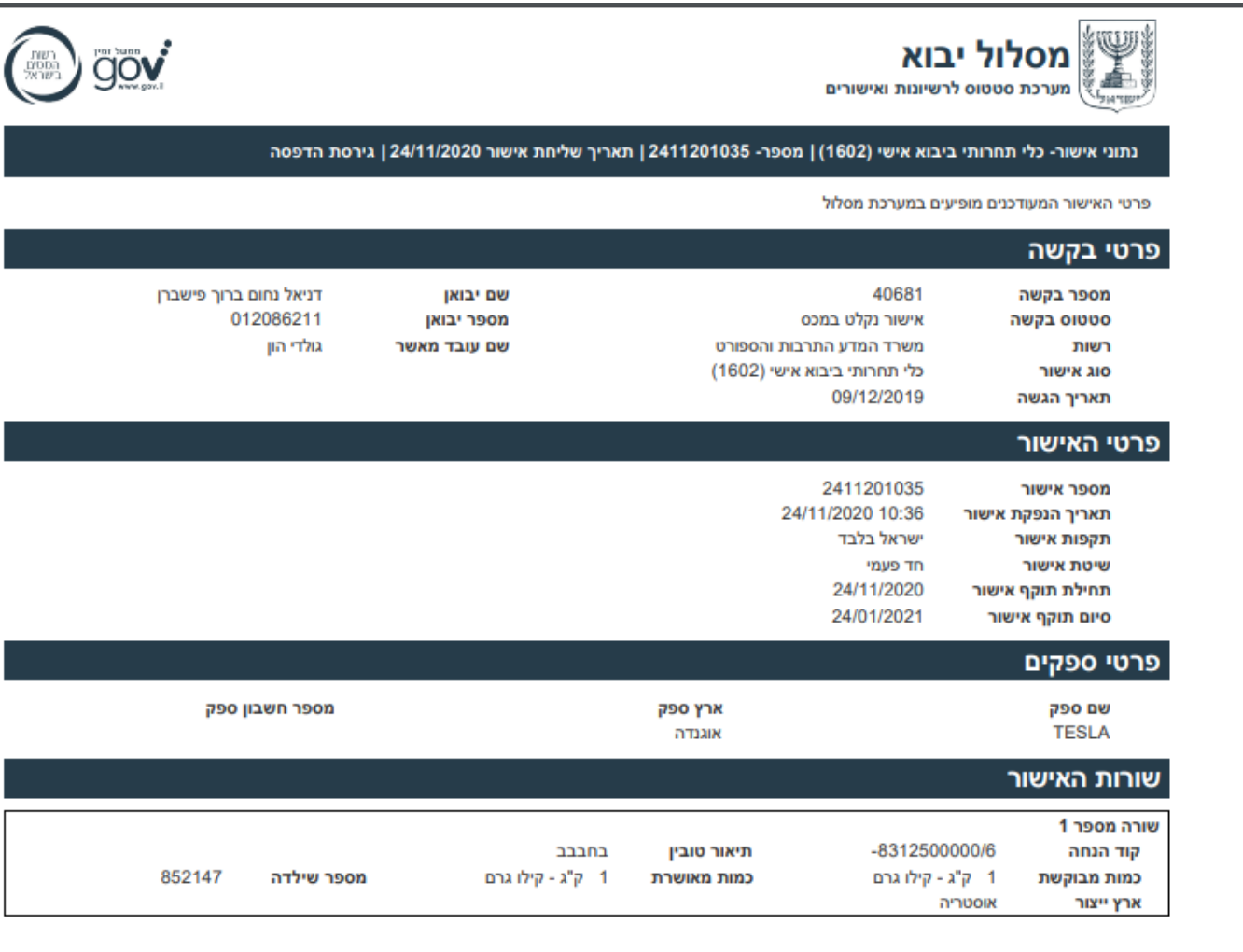

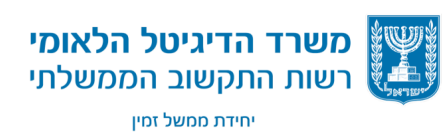

אלכס ברודנו | ממשל זמין - רשות התקשוב הממשלתי | 2020

14

### **מערכת מסלול** – **שאילתות ניצול**

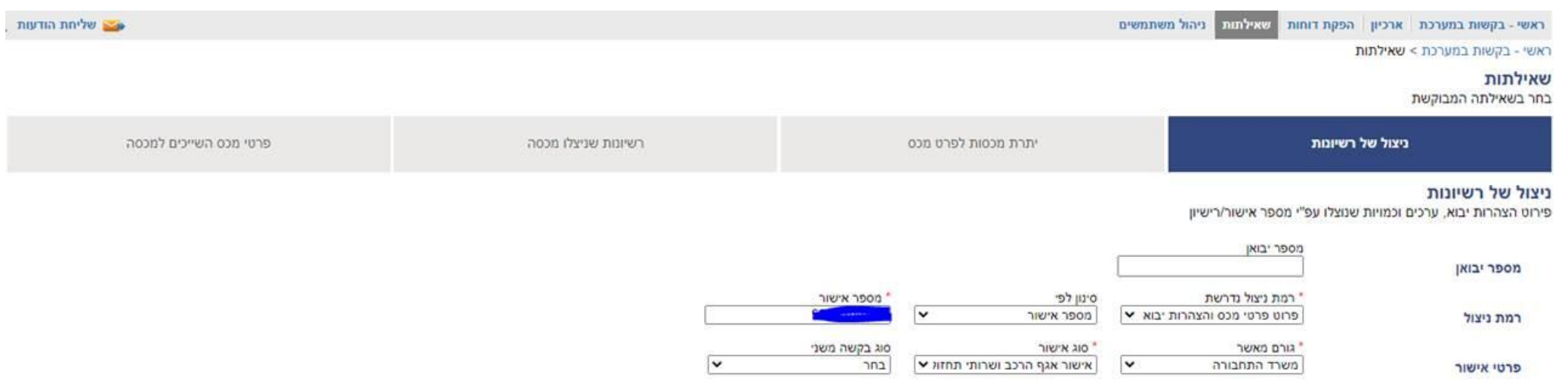

#### טבלת תוצאות לפי רמת ניצול נדרשת למשרד התחבורה: פרוט פרטי מכס והצהרות יבוא

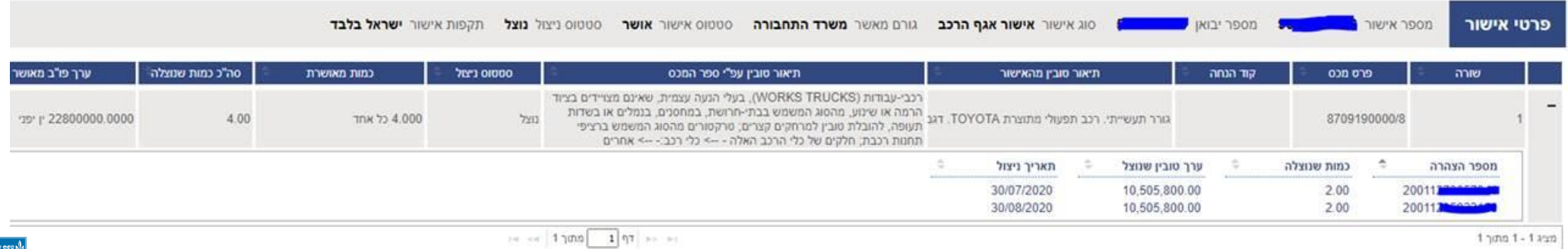

'יש) משרד הדיגיטל הלאומי<br>**לב∴)** רשות התקשוב הממשלתי יחידת ממשל זמין

### **מערכת מסלול** – **הגדרת חיווי במייל**

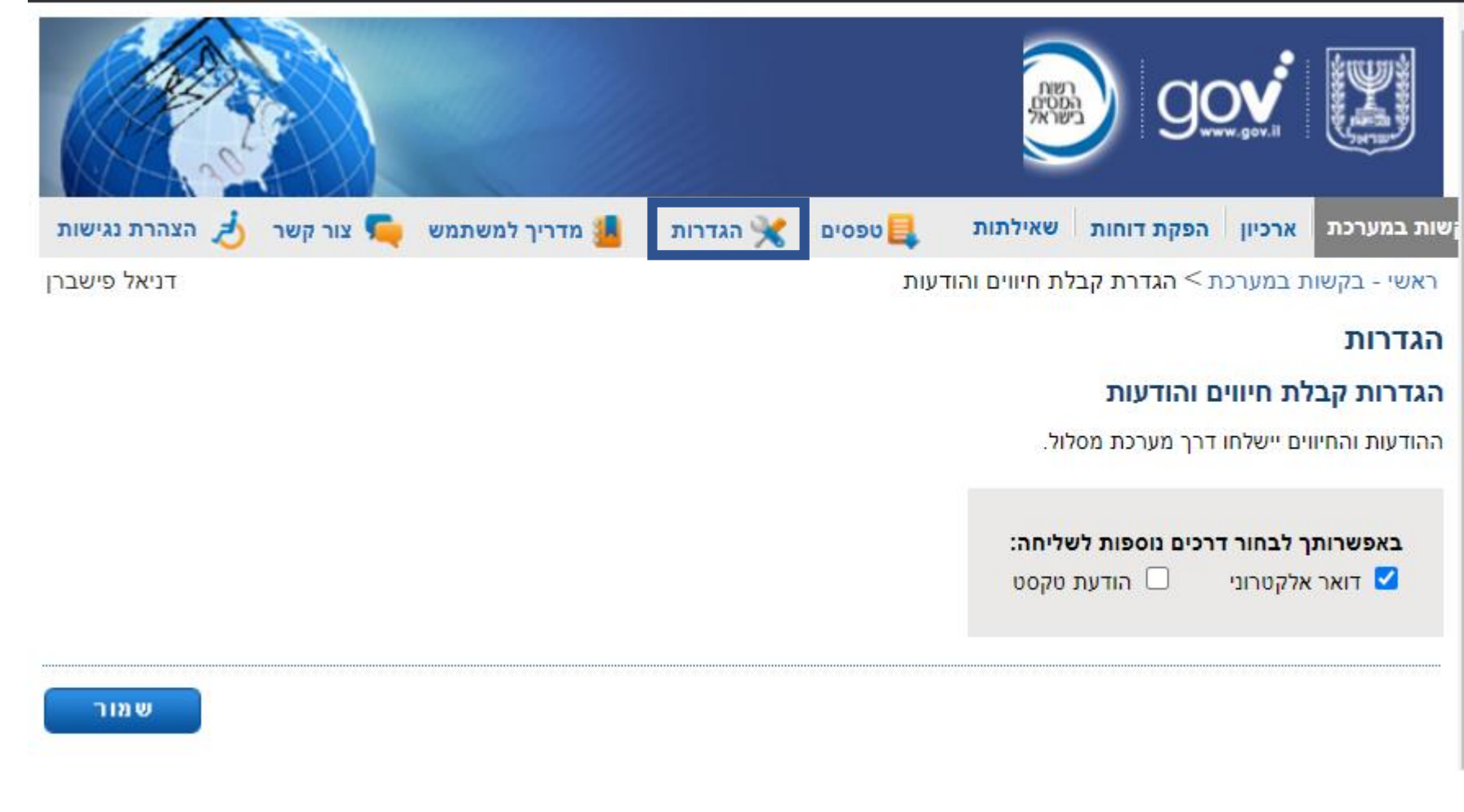

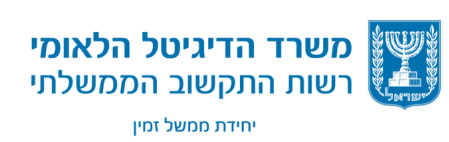

### **מערכת מסלול** – **הודעות וסטטוסים**

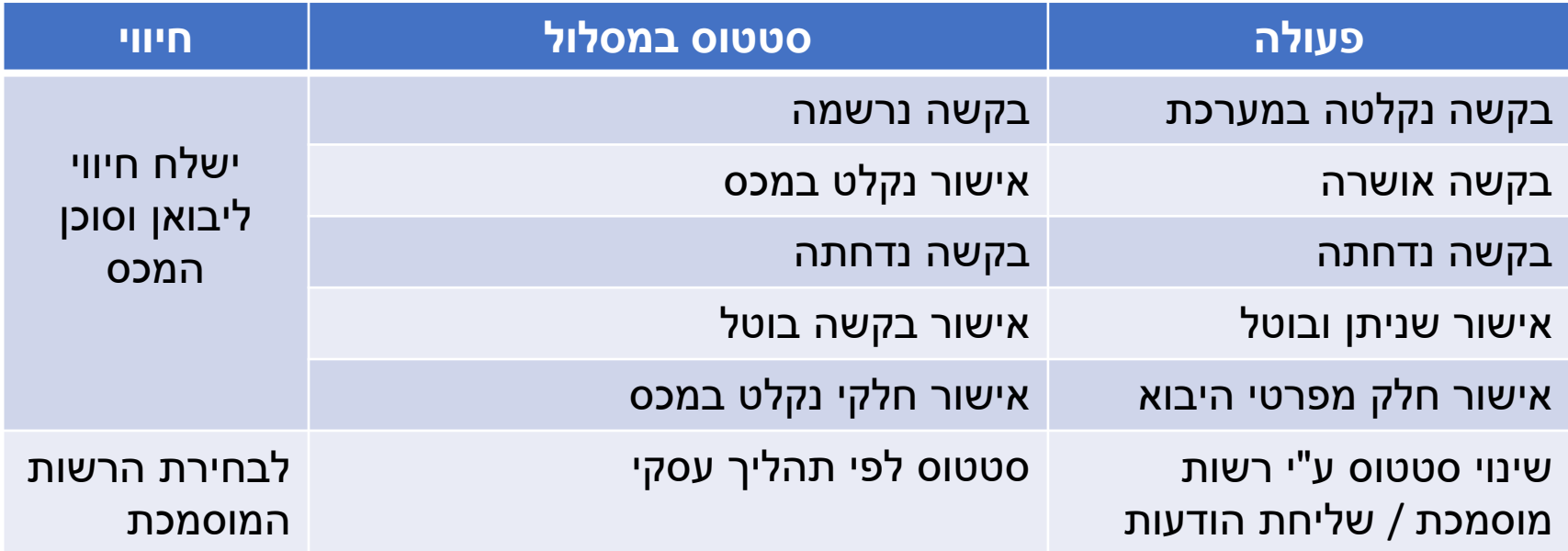

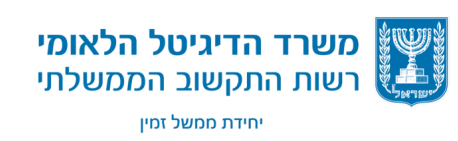

17

#### **מערכת מסלול** – **הודעות וסטטוסים**

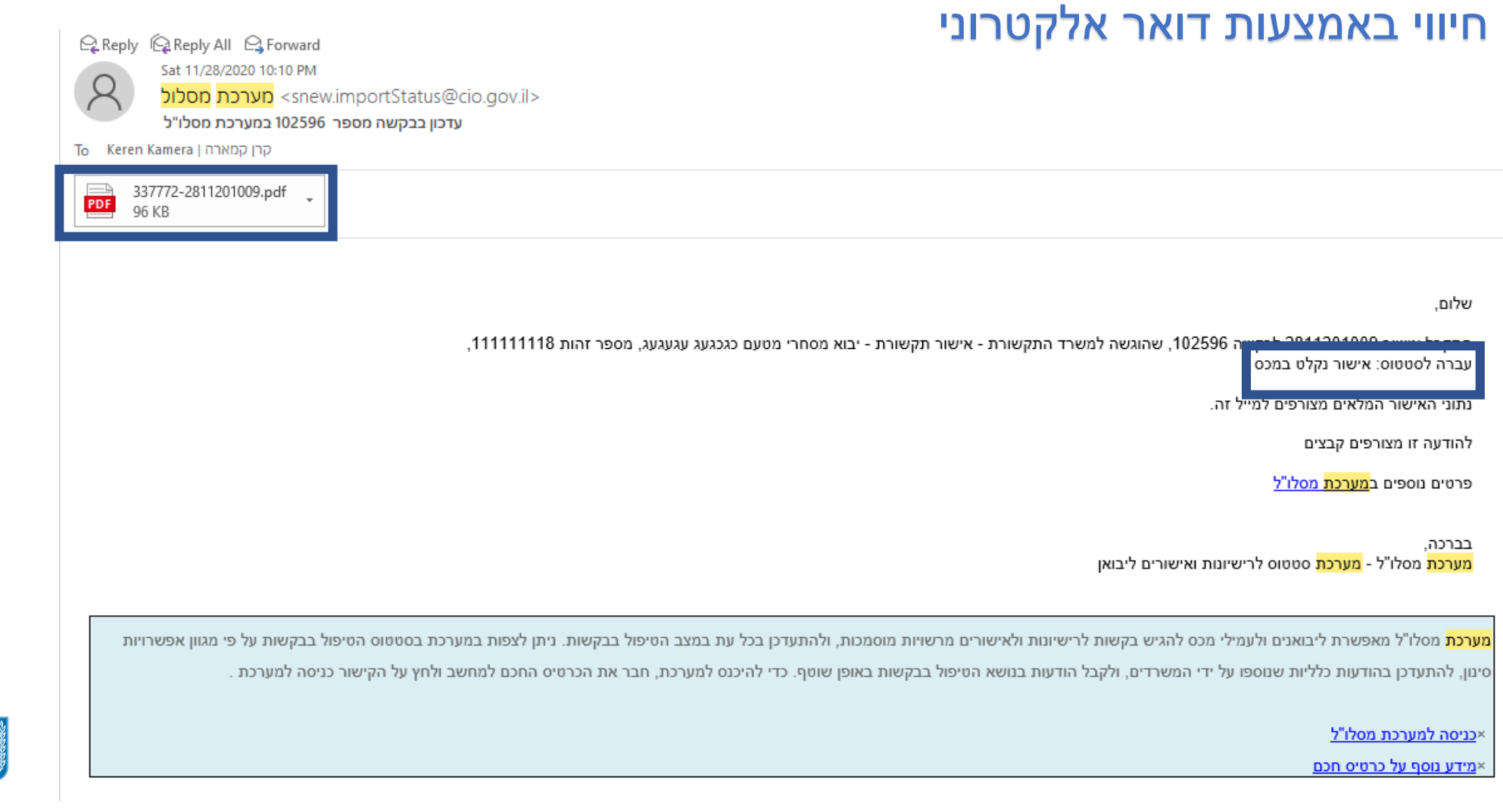

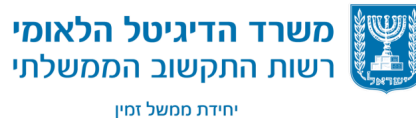

## **מערכת מסלול - מסך טפסים**

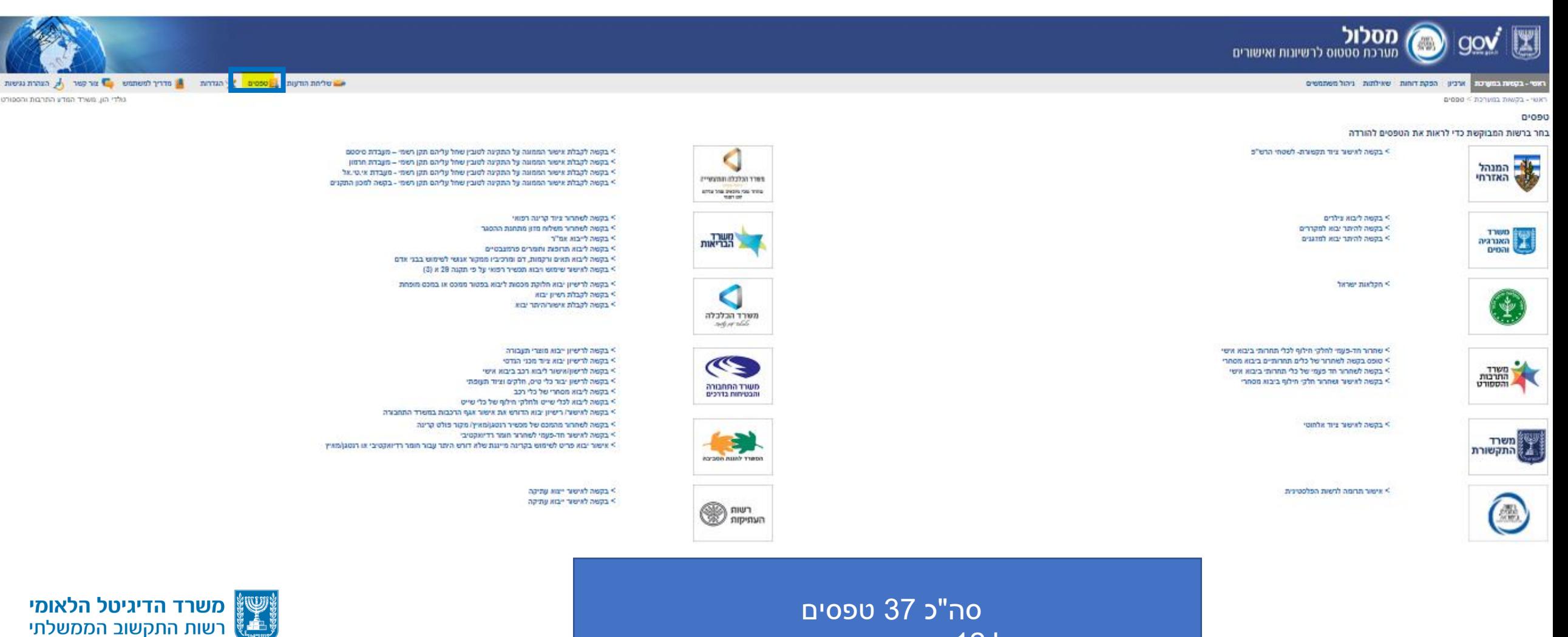

יחידת ממשל זמין

אלכס ברודנו | ממשל זמין - רשות התקשוב הממשלתי | 2020

21

ל 12 גורמים מאשרים

### **טפסי המעבדות** – **משרד הכלכלה**

ניתן להגיש בקשות ליבוא עבור 4 מעבדות :

- מעבדת סיסטם
	- מעבדת חרמון
		- מעבדת ITL
- מעבדת מכון התקנים

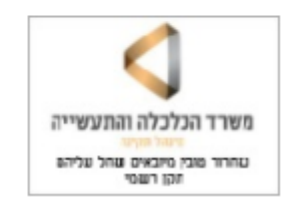

> בקשה לקבלת אישור הממונה על התקינה לטובין שחל עליהם תקן רשמי – מעבדת סיסטם > בקשה לקבלת אישור הממונה על התקינה לטובין שחל עליהם תקן רשמי – מעבדת חרמון > בקשה לקבלת אישור הממונה על התקינה לטובין שחל עליהם תקן רשמי - מעבדת אי.טי.אל > בקשה לקבלת אישור הממונה על התקינה לטובין שחל עליהם תקן רשמי - בקשה למכון התקנים

שליחת הודעות goop

#### כרגע רק טופס מכון התקנים נשלח למערכת מסלול ניתן להגיע לטופס ממערכת מסלול, ספר המכס או מאתר מכון התקנים

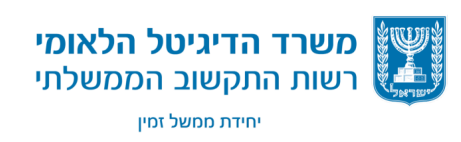

הגדרות  $\blacktriangleright$ 

### **גישה נוספת לטפסים** – **מספר המכס**

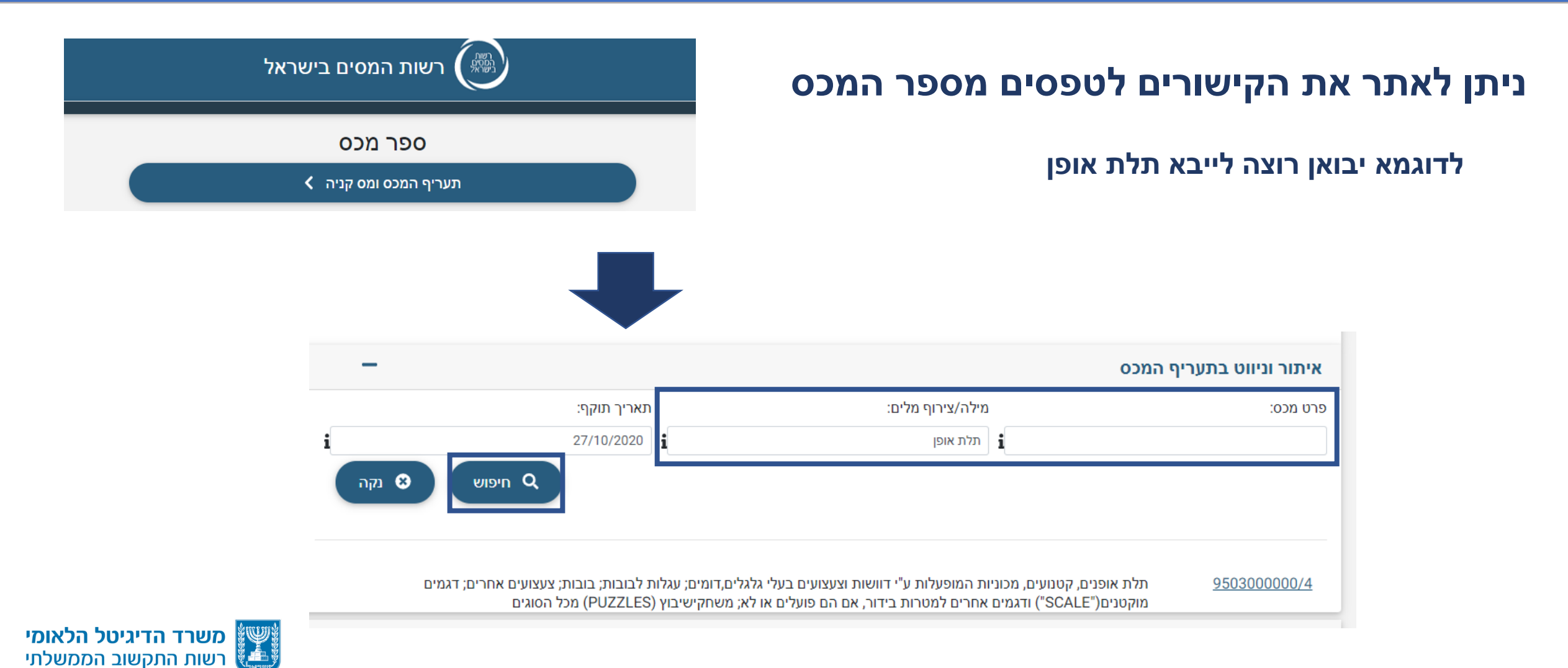

יחידת ממשל זמין

### **גישה נוספת לטפסים – מספר המכס**

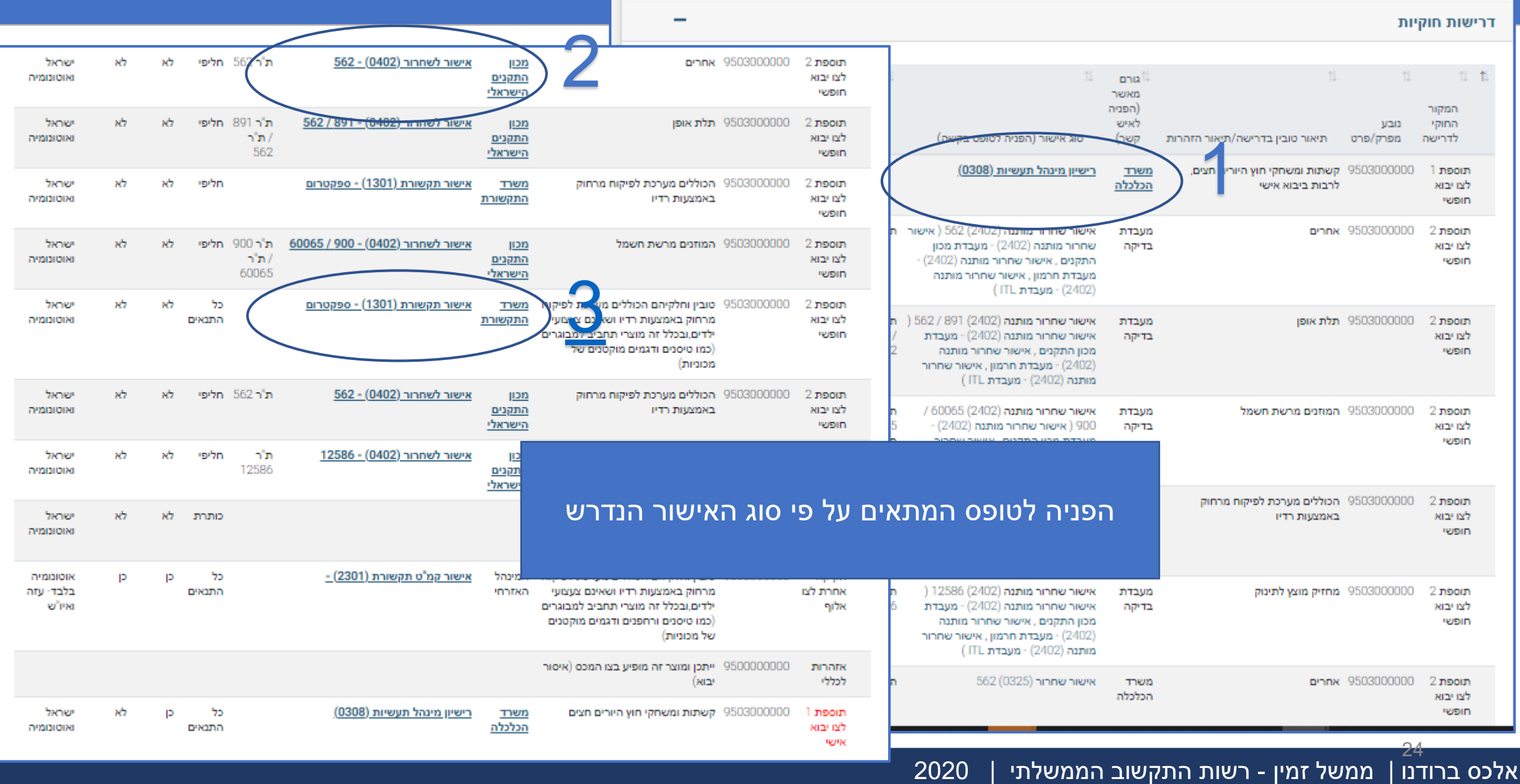

# **טופס מכון התקנים– בקשה לקבלת אישור הממונה על התקינה לטובין מיובאים**

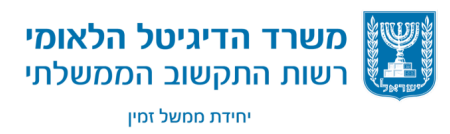

אלכס ברודנו | ממשל זמין - רשות התקשוב הממשלתי | 2020

#### **טופס מכון התקנים**

#### על מנת להגיש בקשה [למכון התקנים נ](https://www.sii.org.il/he/maslol)דרש:

- לרכוש כרטיס חכם(קומסיין או פרסונאל אי די)
	- להירשם [במרשם היבואנים ב](https://www.gov.il/he/Departments/news/importers_registry_opens)משרד הכלכלה
		- להירשם כיבואן במכון התקנים
		- לתת הרשאה (ייפוי כח) לסוכן מכס

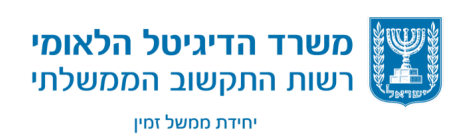

### **מכון התקנים** – **פרטי ממלא הטופס**

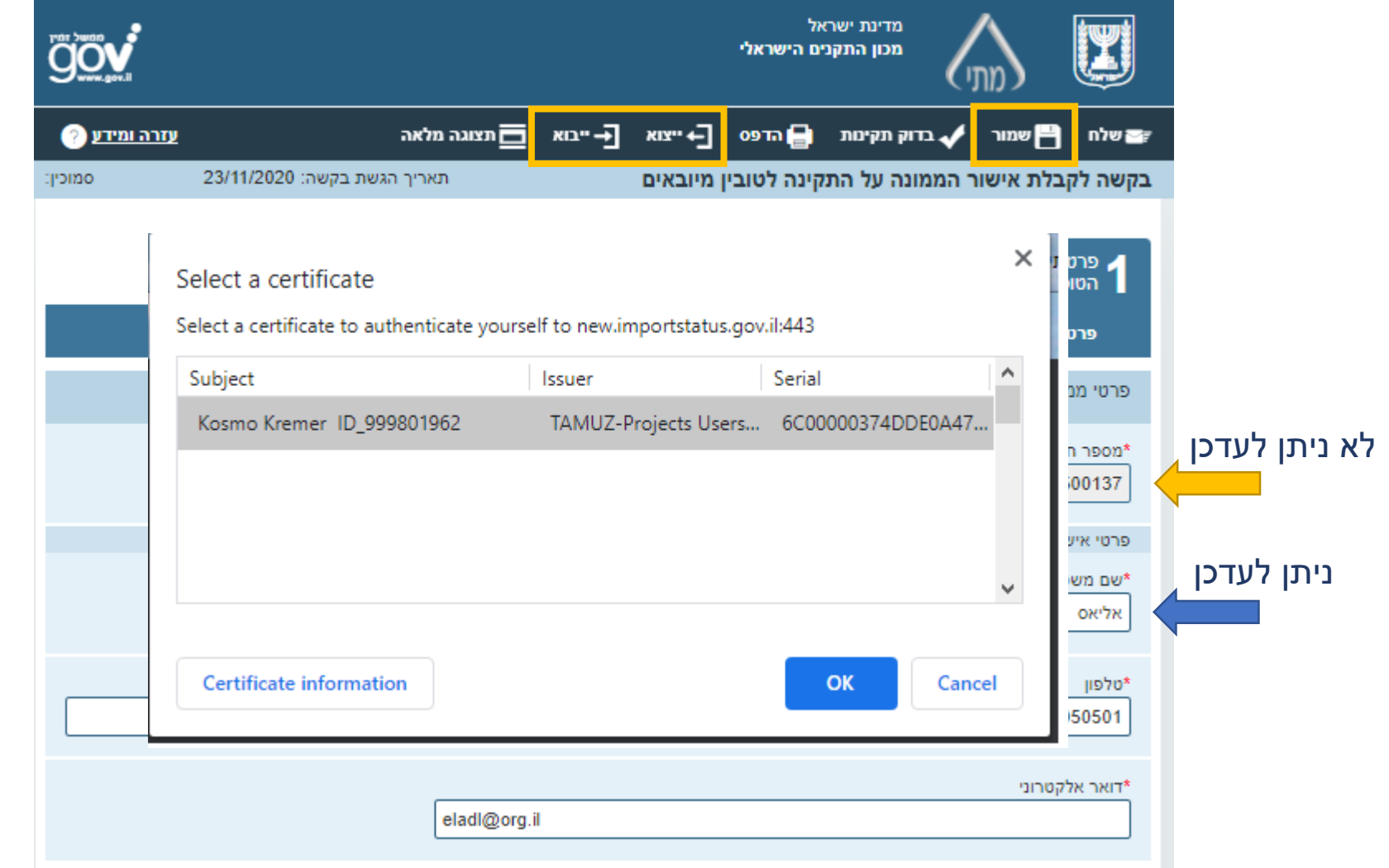

#### פרטי ממלא הטופס נשלפים מתוך

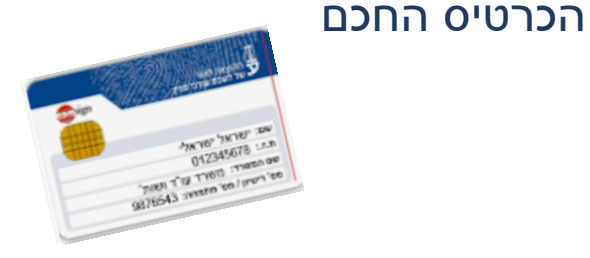

#### ניתן לעדכן את רק פרטי איש הקשר

כל חיווי המערכת ישלחו למייל של היבואן ואיש הקשר

• יוזן ע"י היבואן או סוכן המכס

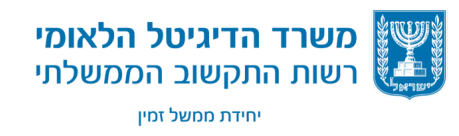

#### מדינת ישראל  $\overline{a}$

**טופס מכון התקנים** – **פרטי ממלא הטופס - פרטי היבואן**

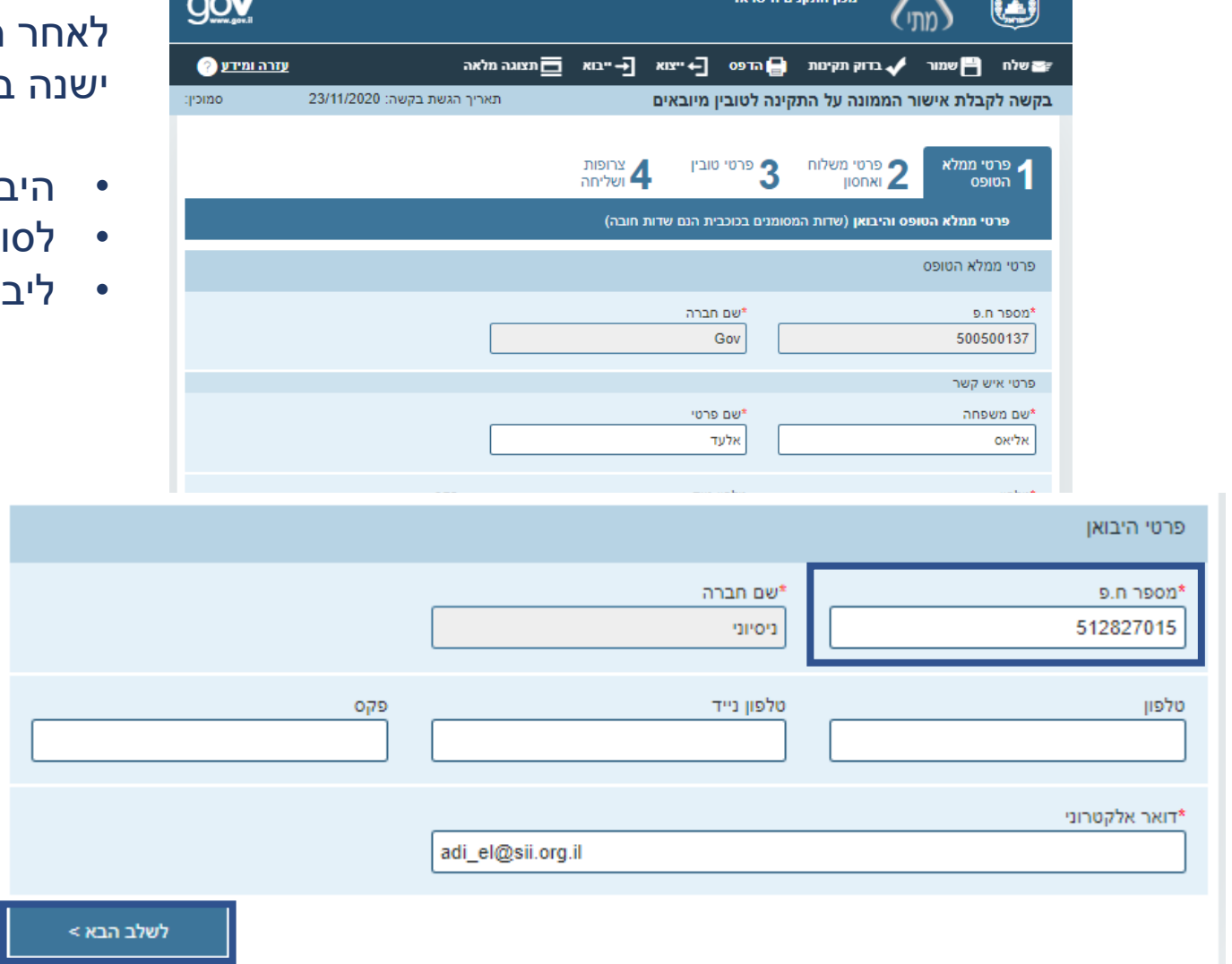

לאחר הזנת שדה מספר ח.פ יבואן ישנה בדיקת תקינות של היבואן / סוכן המכס:

- היבואן מוגדר ברשם היבואנים במשרד הכלכלה
	- לסוכן המכס יש ייפוי כוח של היבואן
	- ליבואן אין התחייבויות כספיות למכון התקנים

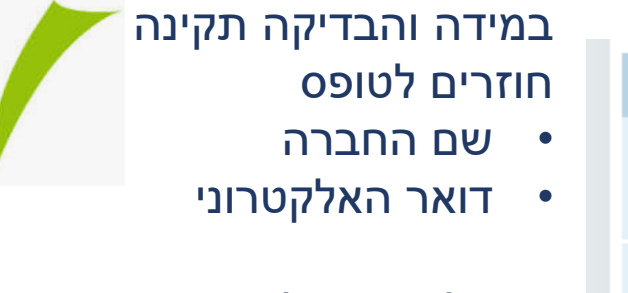

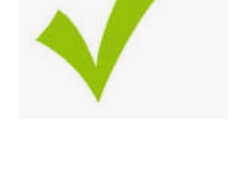

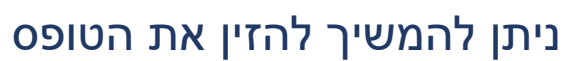

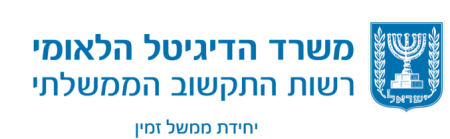

### **טופס מכון התקנים - פרטי משלוח ואחסון**

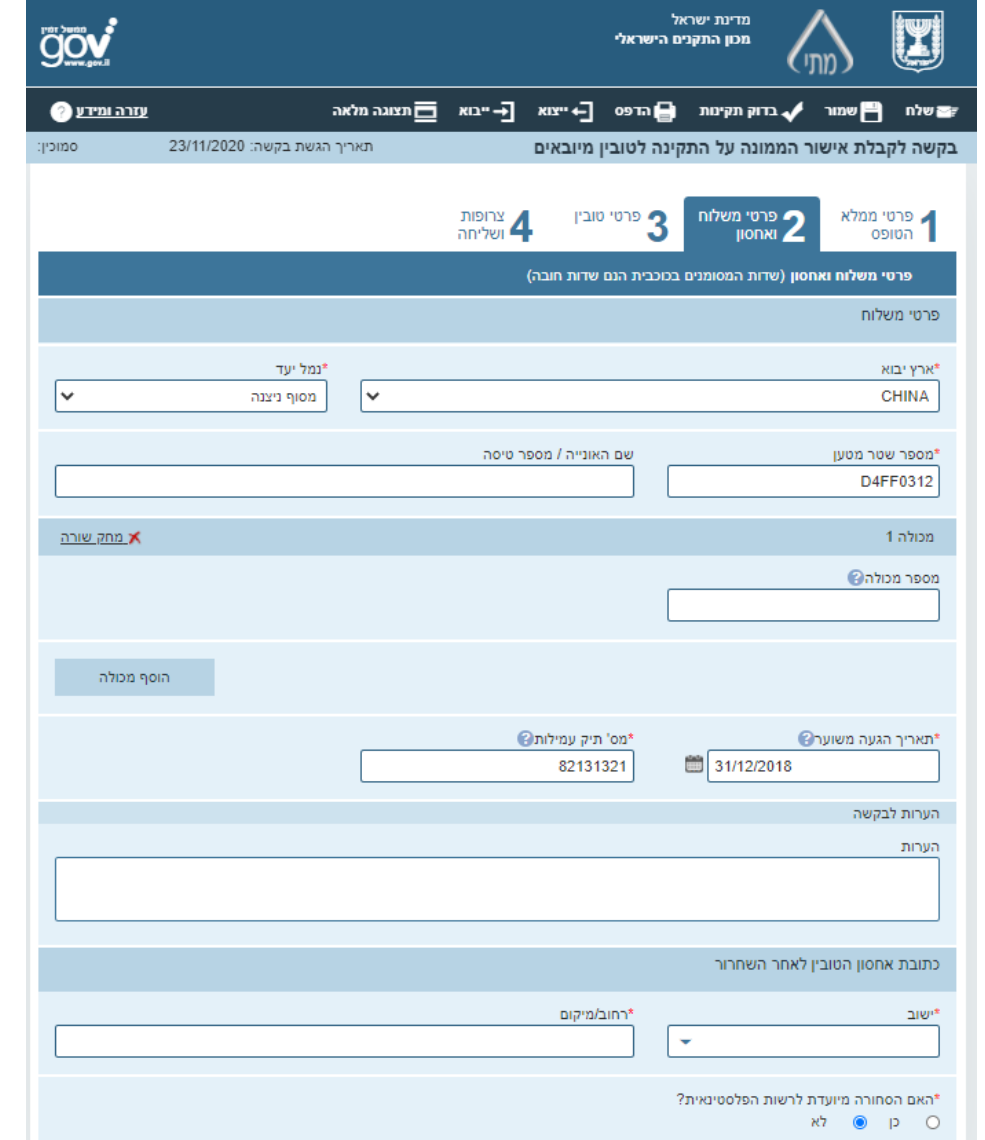

#### הזנת נתוני :

- פרטי המשלוח
- הערות לבקשה
- כתובת אחסון הטובין לאחר השחרור

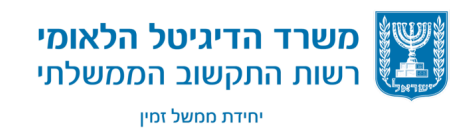

אלכס ברודנו | ממשל זמין - רשות התקשוב הממשלתי | 2020

29

#### **טופס מכון התקנים - פרטי הטובין**

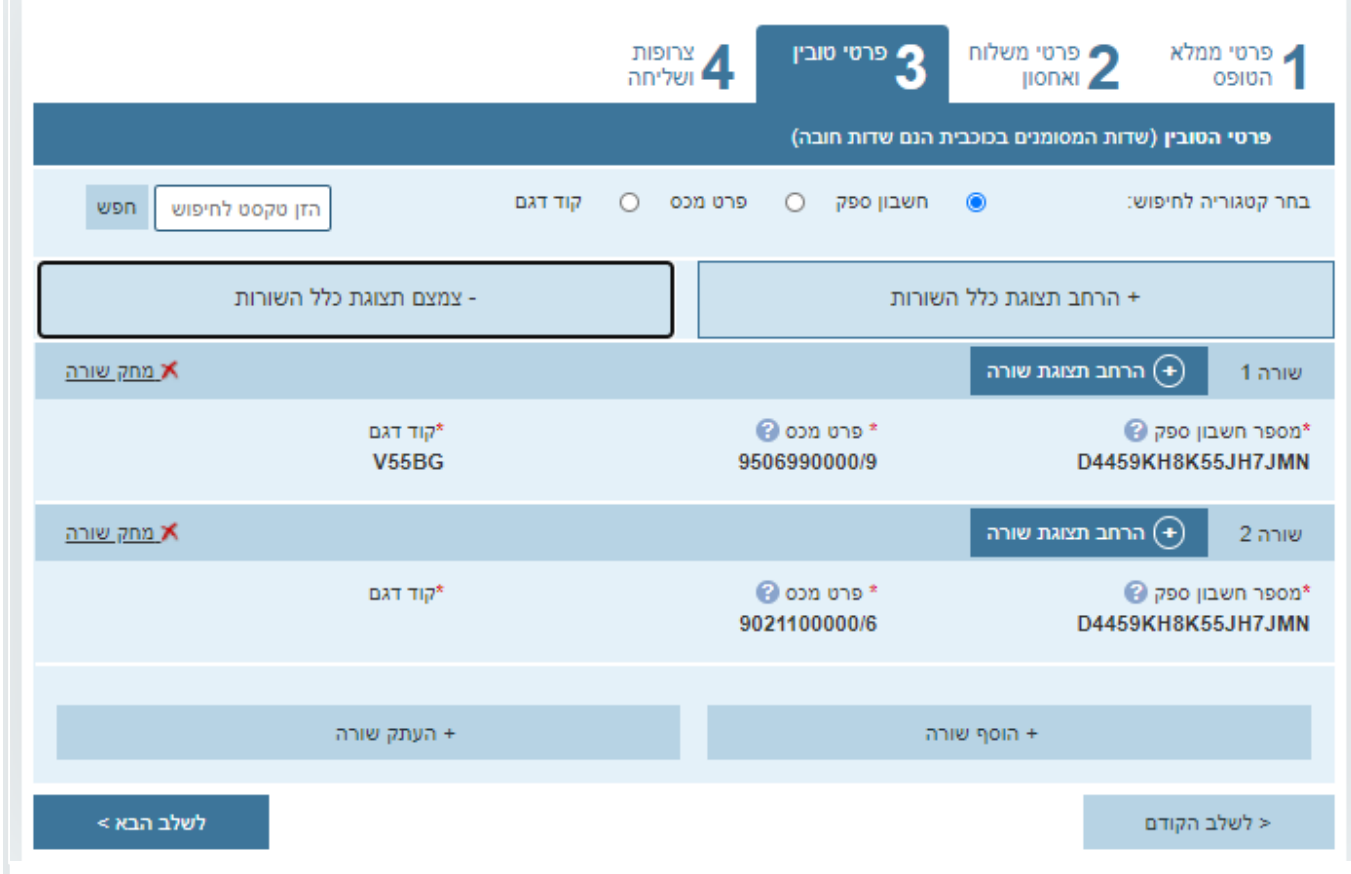

פרטי ספק – בהזנת פרטי הספק בשורה הראשונה פרטי הספק נשמרי<del>ם כקב</del>וצאי לצורך מילוי שורות נוספות פרט מכס – בהזנת פרט מכס תתבצע בדיקה מול שירות ספר המכס ומול השירות של מכון התקנים,

במידה ופרט המכס תקין ומוגדר במכון, יחזרו נתוני המוצר והתת מוצר לבחירת המשתמש

בבחירת מוצר תת מוצר יחזור התקן וקבוצת הדויטש המתאימה למוצר

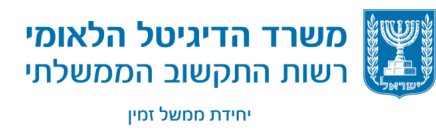

#### **טופס מכון התקנים - פרטי הטובין**

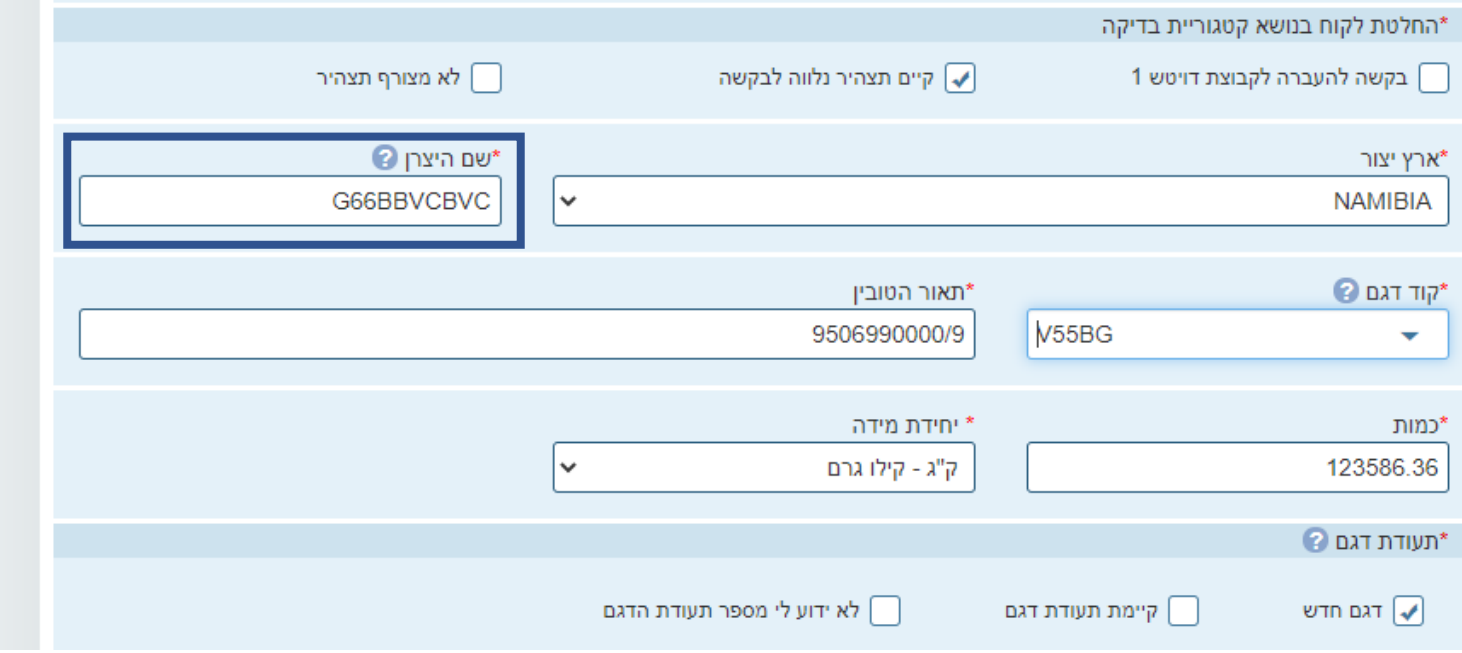

לאחר הזנת השדה שם היצרן ובמידה והשדות הבאים מלאים: מספר יבואן, מספר סוכן מכס, מוצר, תת מוצר וארץ יצור.

תתבצע בדיקה מול מכון התקנים. ויחזרו לטופס רשימה של קודי דגם ותיאורי טובין בהתאם )במידה וקיימים נתונים במת"י מבקשות קודמות(.

לאחר בחירת קוד דגם, יתמלא השדה תיאור הטובין.

מומלץ לדייק בנתונים בכדי שמערכת המכון תוכל לאתר את תיק המוצר

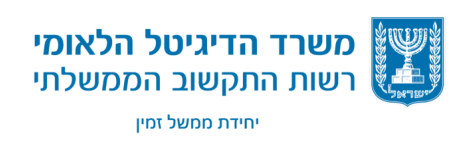

#### **טופס מכון התקנים - פרטי הטובין**

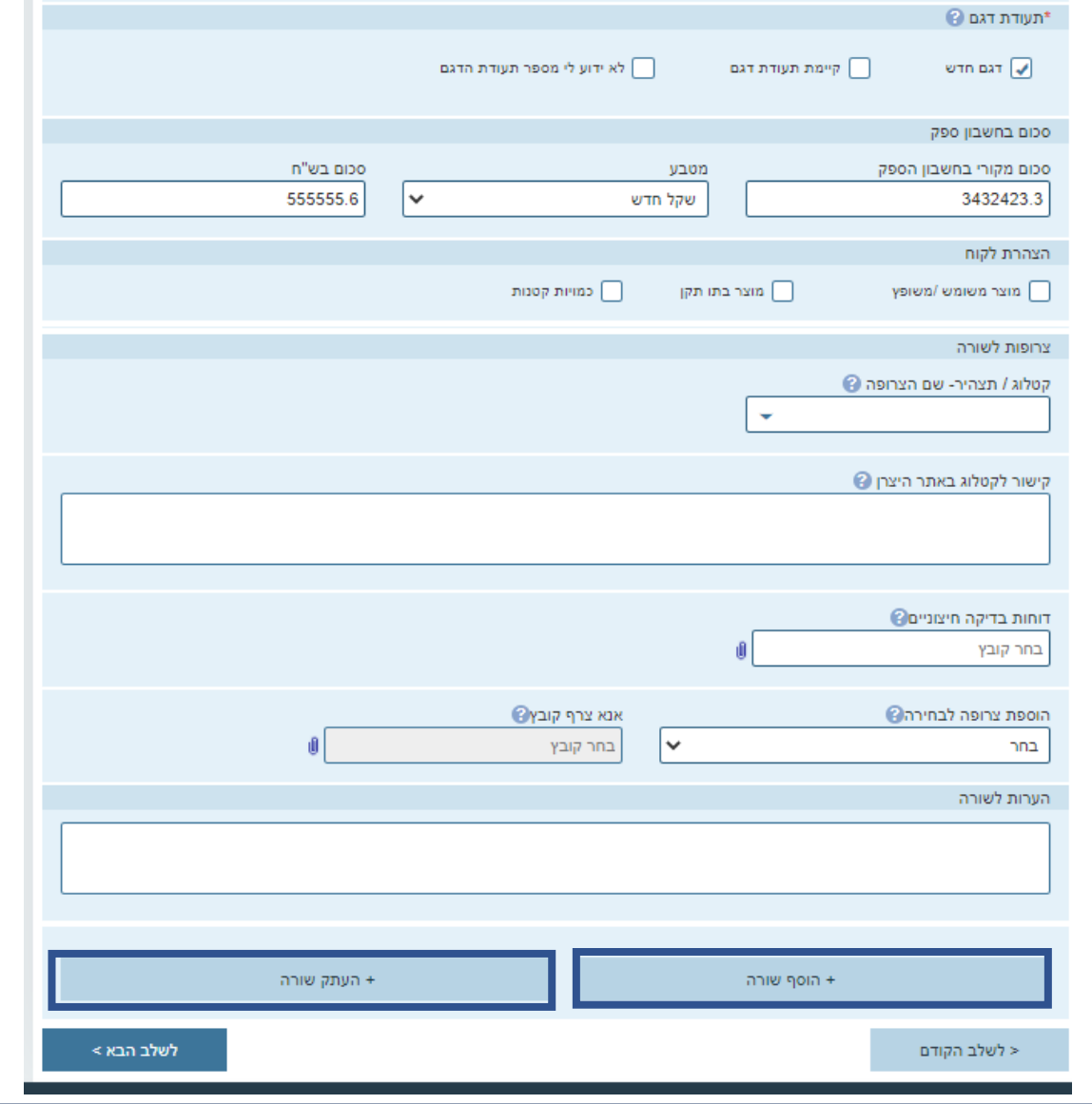

הוסף שורה – פתיחת שורה חדשה ╋ ריקה

העתק שורה – העתקת נתוני COON ) השורה הקודמת לשורה חדשה עם האפשרות לעדכון השורה

מומלץ להזין עד 40 שורות טובין לבקשה

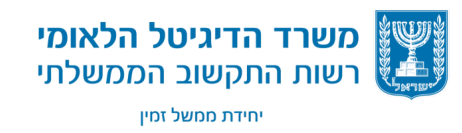

אלכס ברודנו | ממשל זמין - רשות התקשוב הממשלתי | 2020

32

#### **טופס מכון התקנים** – **צרופות ושליחה**

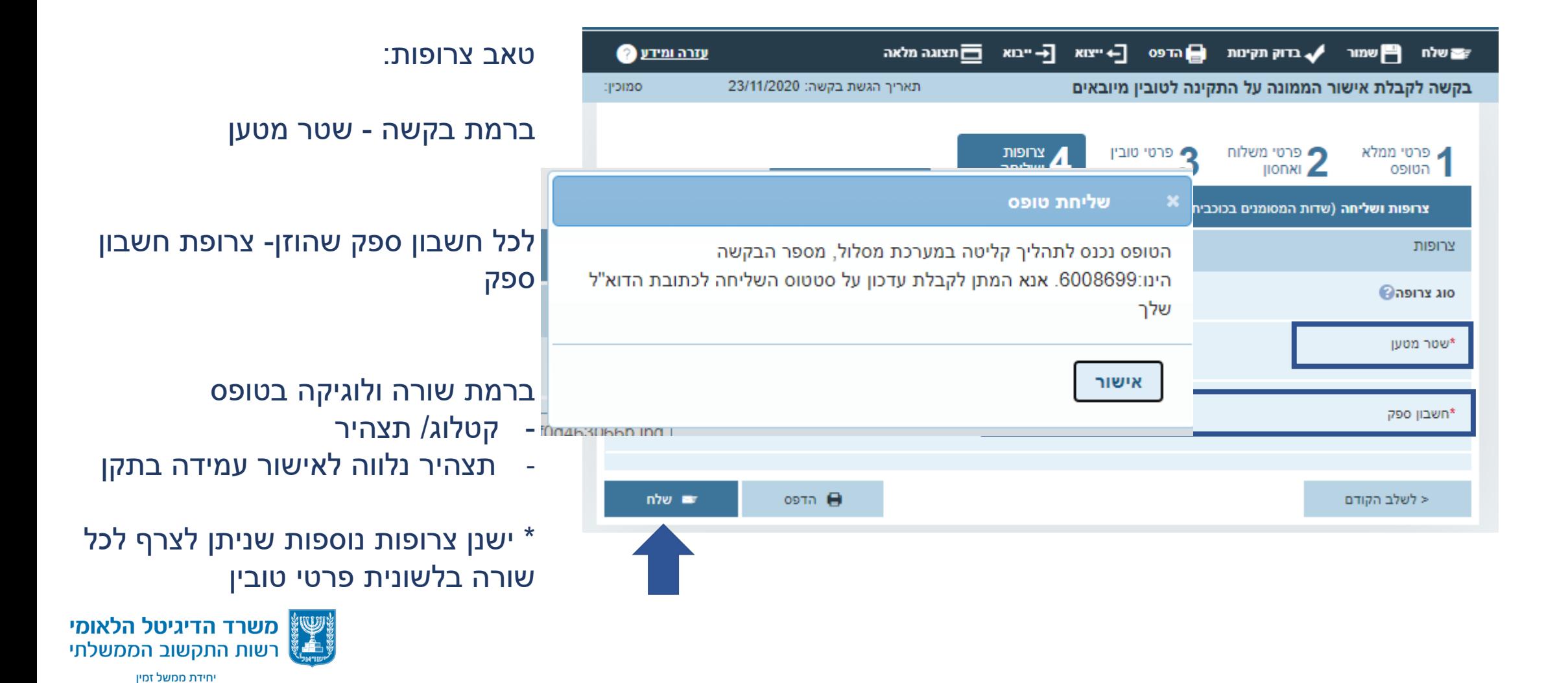

# **טופס מכון התקנים** – **בדיקת הבקשה ע"י מכון התקנים**

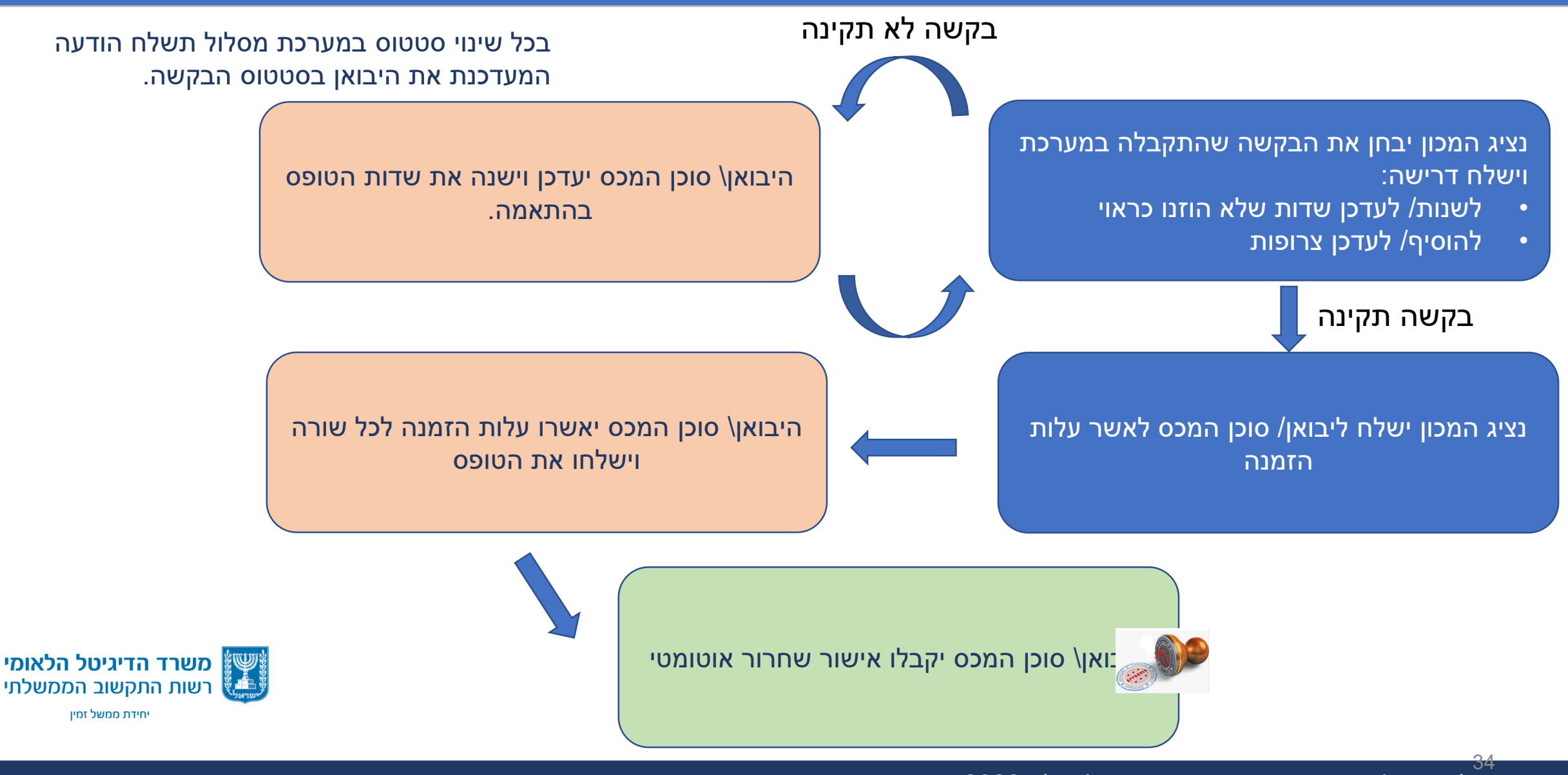

אלכס ברודנו | ממשל זמין - רשות התקשוב הממשלתי | 2020

### **טופס מכון התקנים** – **קליטה במערכת מסלול**

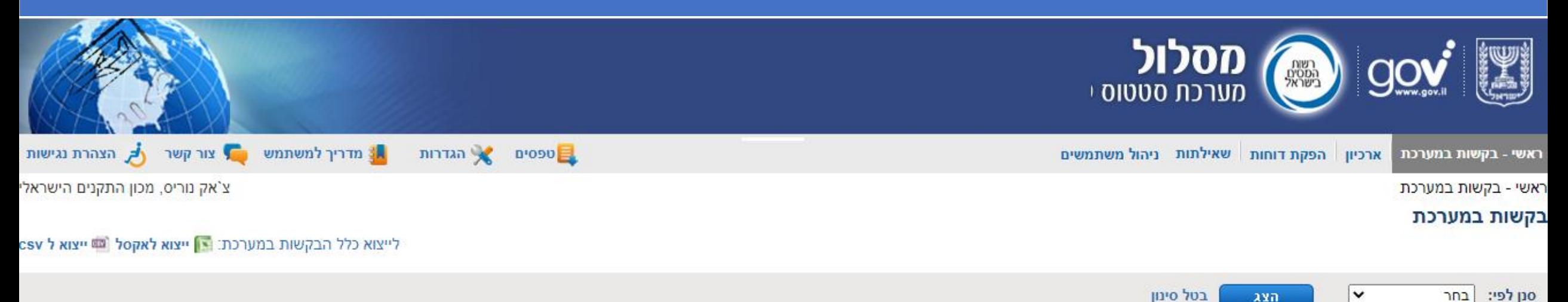

#### מוצגות 1000 בקשות (מתוך 28104)

נמצאו מעל 1000 בקשות. מוצגות 1000 הבקשות הראשונות. אם לא מצאת את הבקשה שחיפשת נסה להקליד ערך ספציפי יותר בחיפוש.

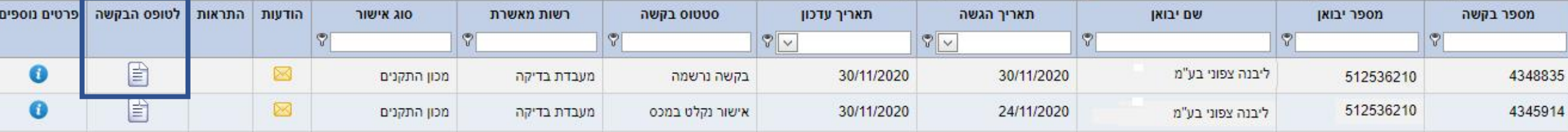

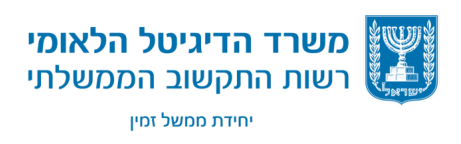

## **טופס מכון התקנים** – **עדכון הבקשה ע"י היבואן**

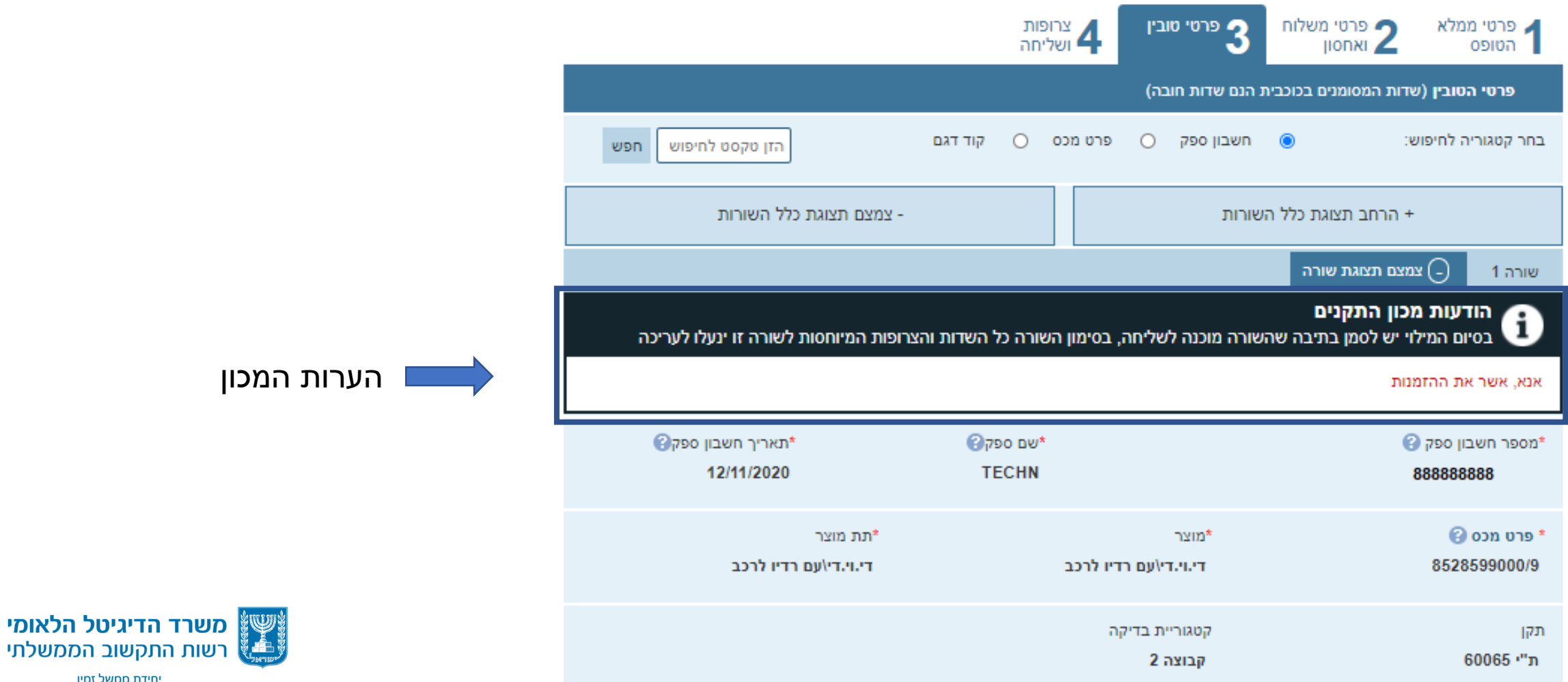

יחידת ממשל זמין

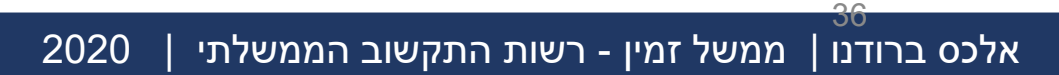

#### **טופס מכון התקנים** – **אישור הזמנה**

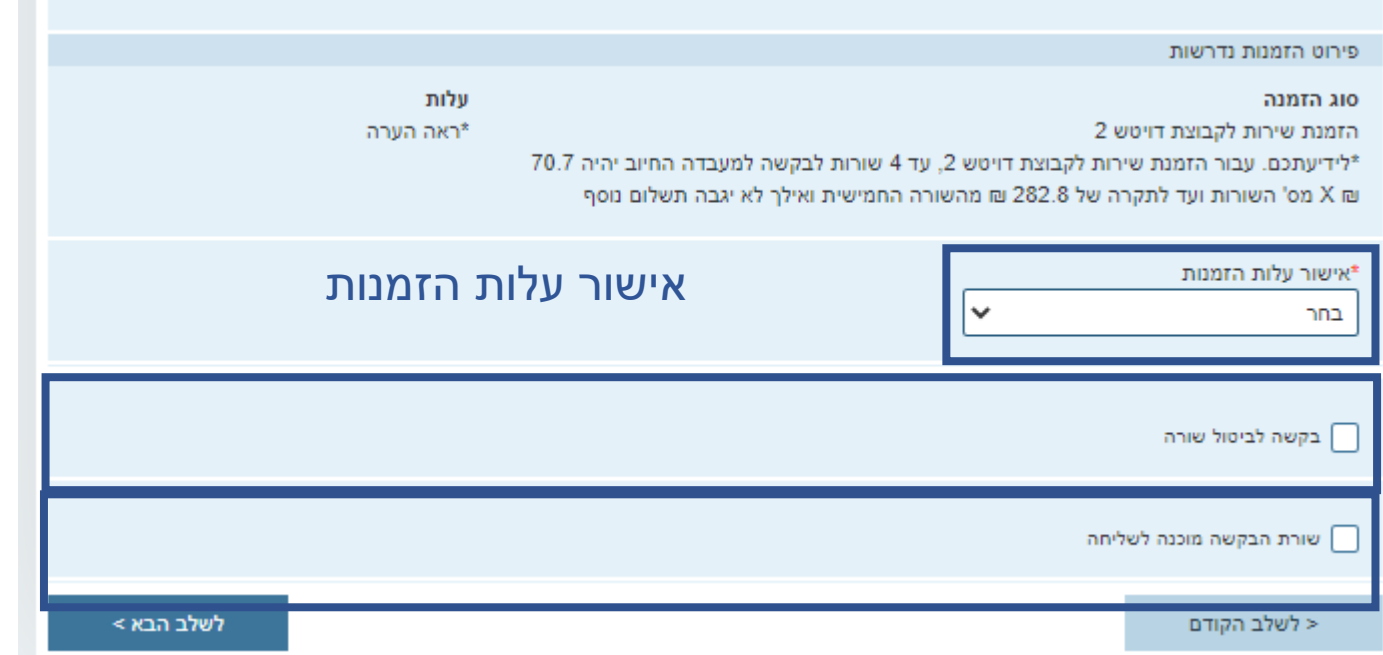

ניתן לבטל שורת בקשה כל עוד לא ניתן אישור שחרור נדרש אחרי כל עדכון שורה לסמן שהיא מוכנה לשליחה

לאחר אישור הזמנות ישלח אישור למכס באופן אוטומטי

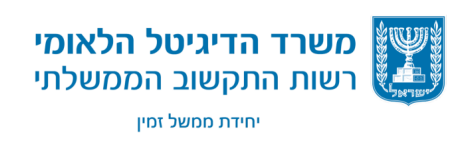

# **טופס משרד התקשורת – בקשה לאישור ציוד אלחוטי**

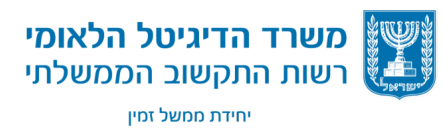

אלכס ברודנו | ממשל זמין - רשות התקשוב הממשלתי | 2020

## **טופס תקשורת - בקשה לאישור ציוד אלחוטי**

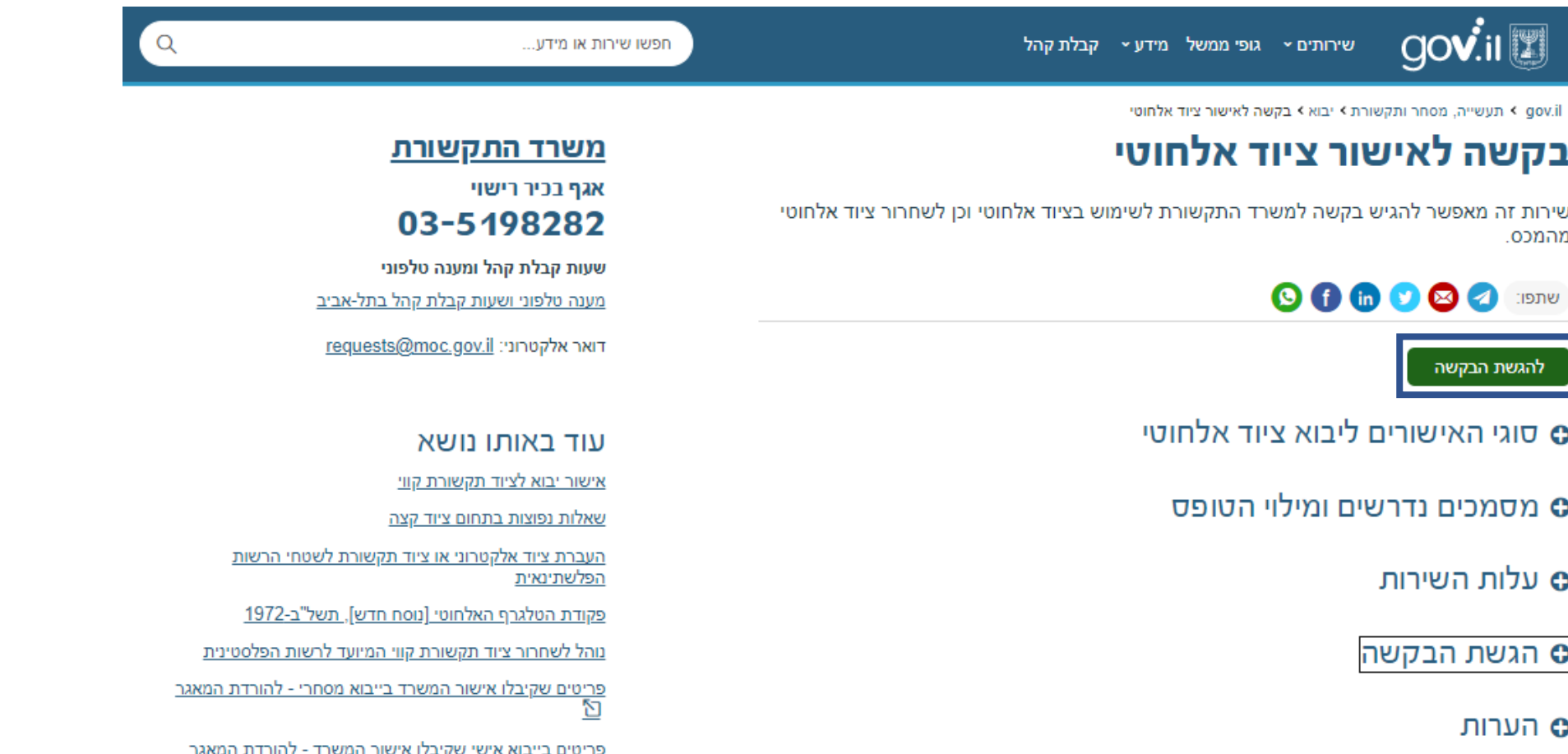

囟

חיפוש בגוגל

משרד הדיגיטל הלאומי רשות התקשוב הממשלתי יחידת ממשל זמין

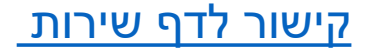

39

### **בקשה לאישור ציוד אלחוטי - יבוא אישי**

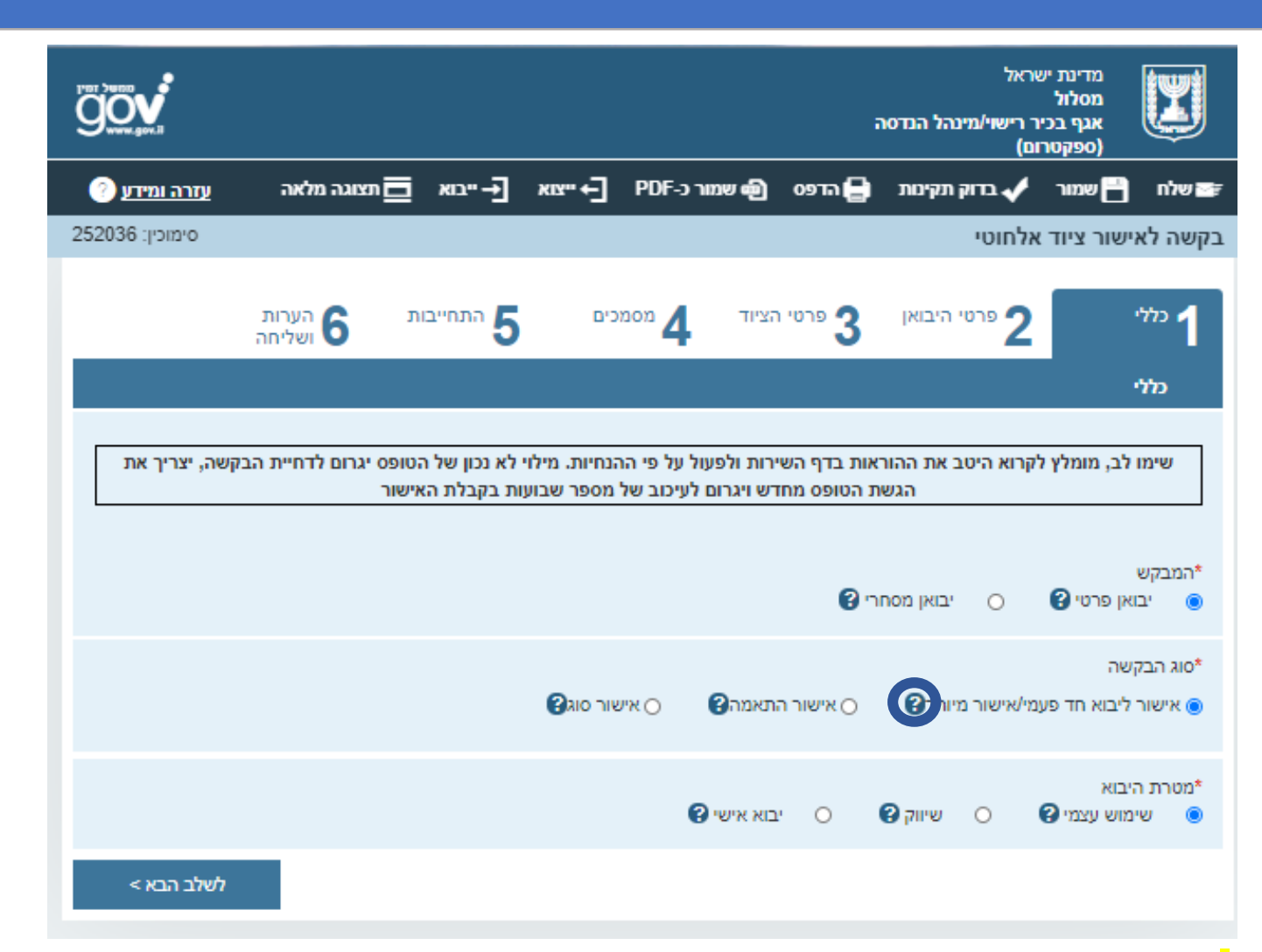

#### יבוא אישי

ישנם 3 סוגי בקשה :

#### **בקשה חד פעמית/ אישור מיוחד**

אשור הניתן למשלוח מוגדר )על פי חשבונית(. תוקף האישור הוא שלושה חודשים.

#### **אישור התאמה**

אשור למכשיר אלחוטי שמתקיימים לגביו התנאים שקבע שר התקשורת ועמידה במפרט טכני מסוים. אישור יבוא תקופתי – אישור לשנתיים

#### **אישור סוג**

אישור לדגם מסוים של מכשיר אלחוטי או למכשיר אלחוטי מסוים מותנה ברישיון הפעלה בתוקף בידי מקבל הציוד. תוקפו בד"כ שנתיים.

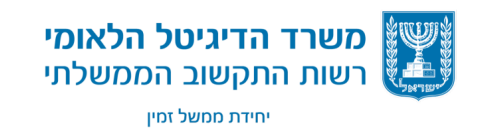

#### *ברירת המחדל והטולטיפ של השדות בטאב זה נועדו לעזור ליבואן במילוי הטופס*

#### **בקשה לאישור ציוד אלחוטי-יבוא מסחרי**

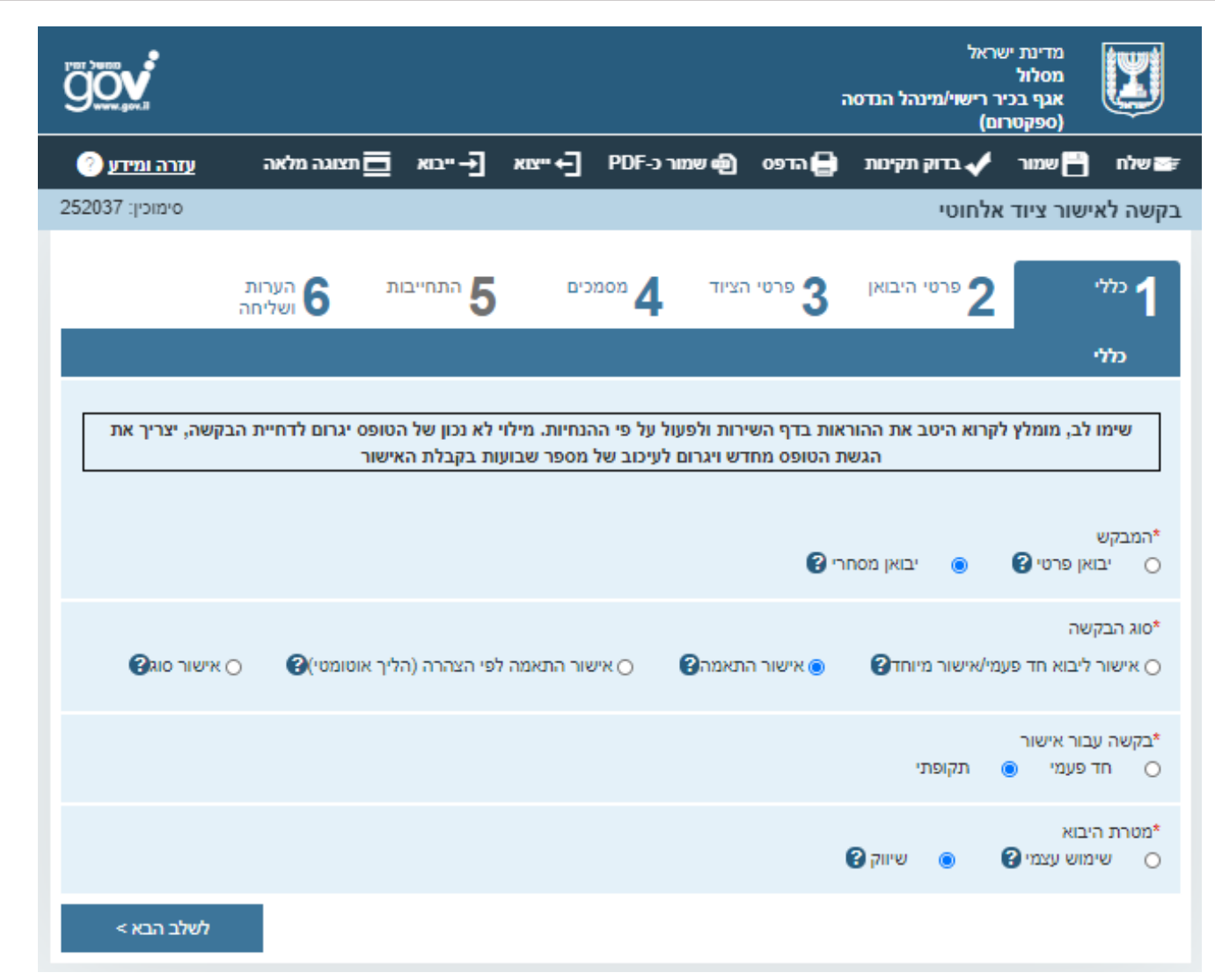

#### יבוא מסחרי

**סוג בקשה נוסף-**

#### **אישור התאמה לפי הצהרה)הליך אוטומטי(**

אשור למכשיר אלחוטי שמתקיימים לגביו התנאים שקבע שר התקשורת ועמידה במפרט טכני מסוים. אישור יבוא תקופתי – אישור לשנתיים עד חמש

בהליך זה יינתן אישור אוטומטי על סמך הצהרה וההתחייבות כפי שבאים לידי ביטוי בחלק "הערות ושליחה" שבטופס זה

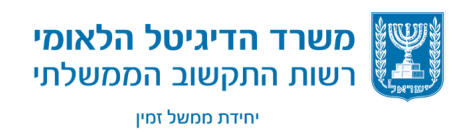

#### אלכס ברודנו | ממשל זמין - רשות התקשוב הממשלתי | 2020 42

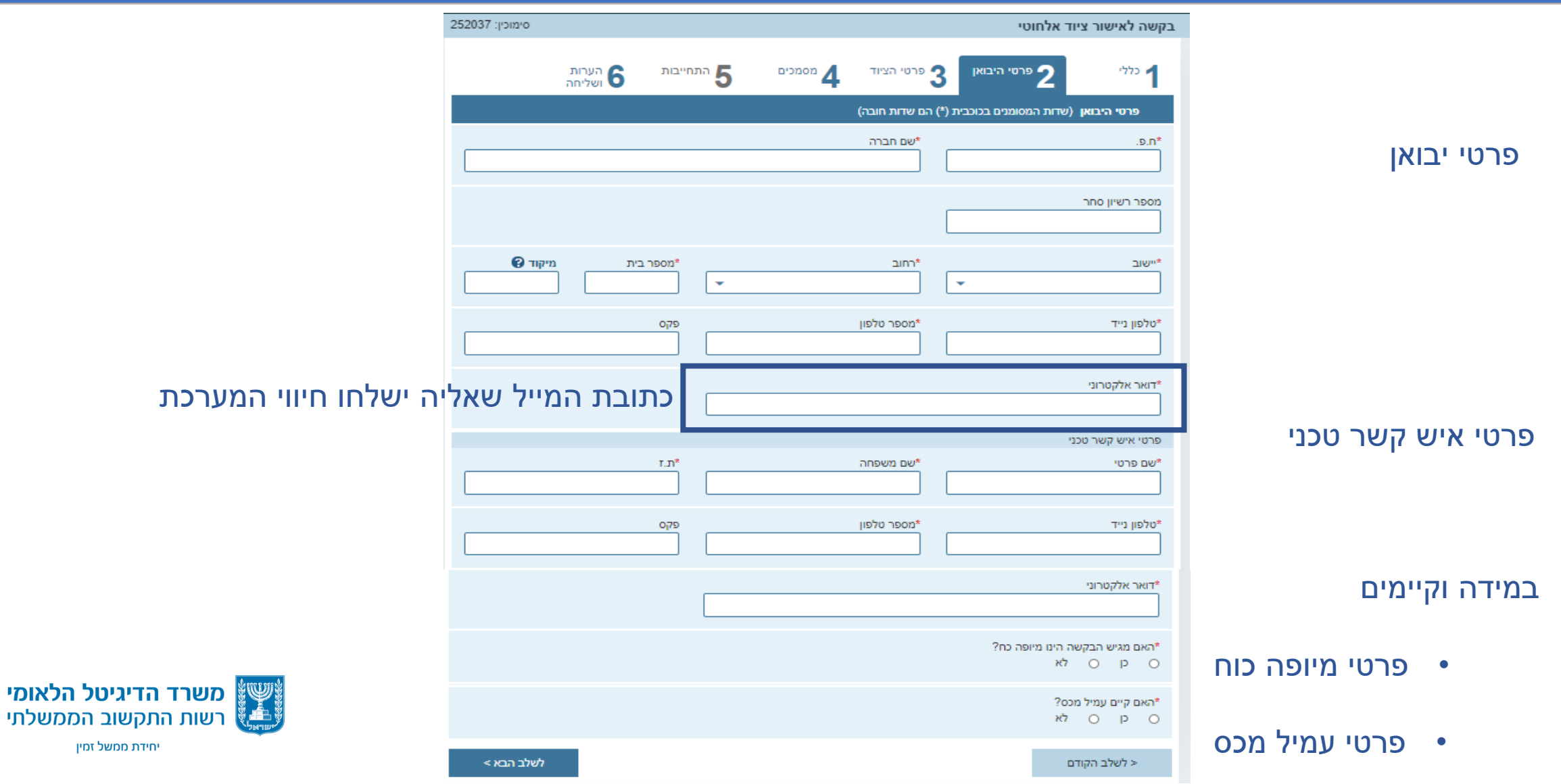

הלאומי

### **בקשה לאישור ציוד אלחוטי- פרטי היבואן**

### **בקשה לאישור ציוד אלחוטי- פרטי ציוד- יבוא מסחרי**

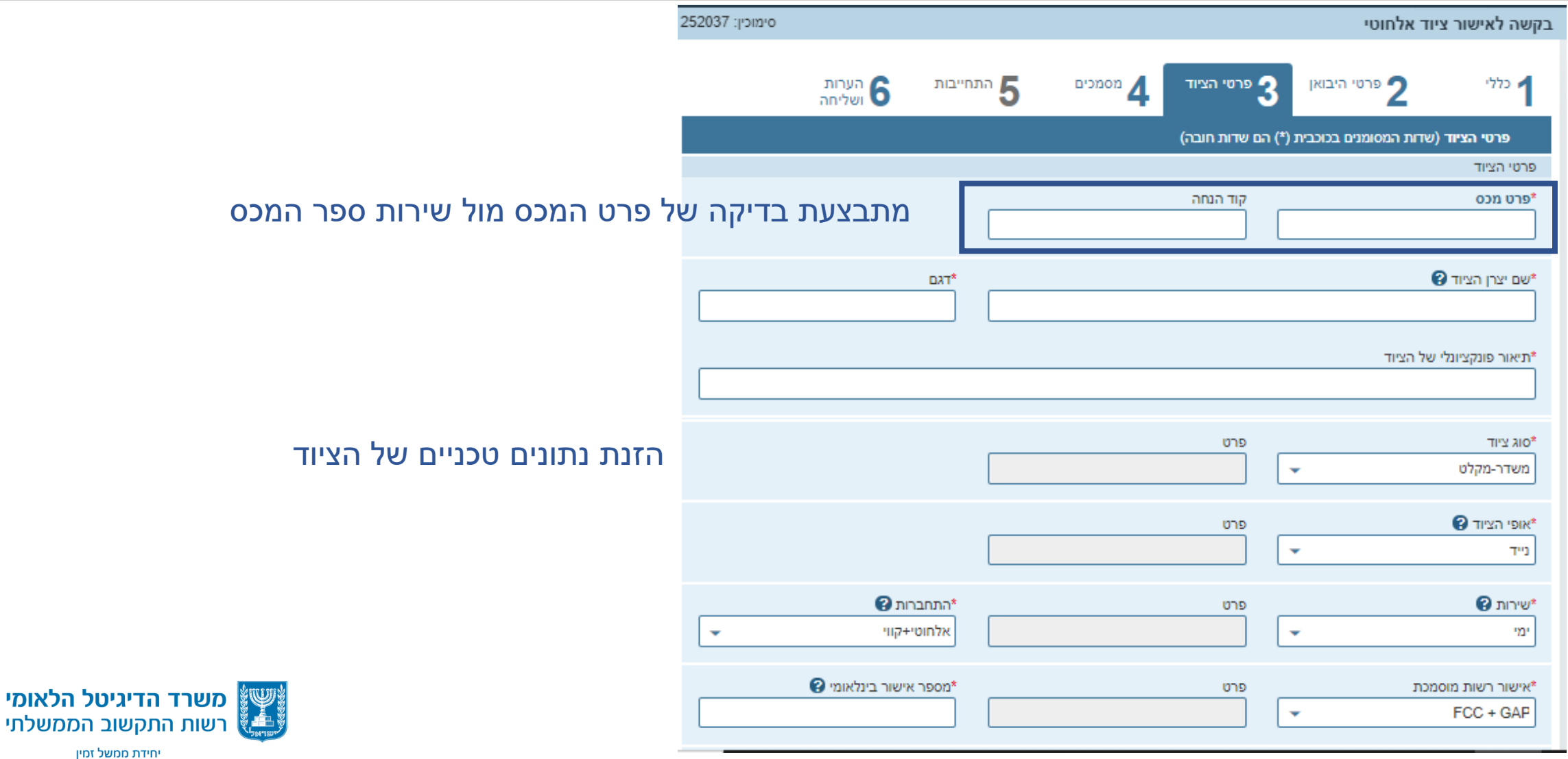

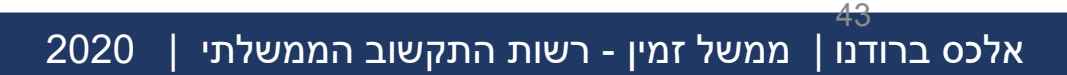

### **בקשה לאישור ציוד אלחוטי- פרטי ציוד- יבוא אישי**

#### יבוא אישי – חלוקה לפרטי מכס לפי עלות הפריט

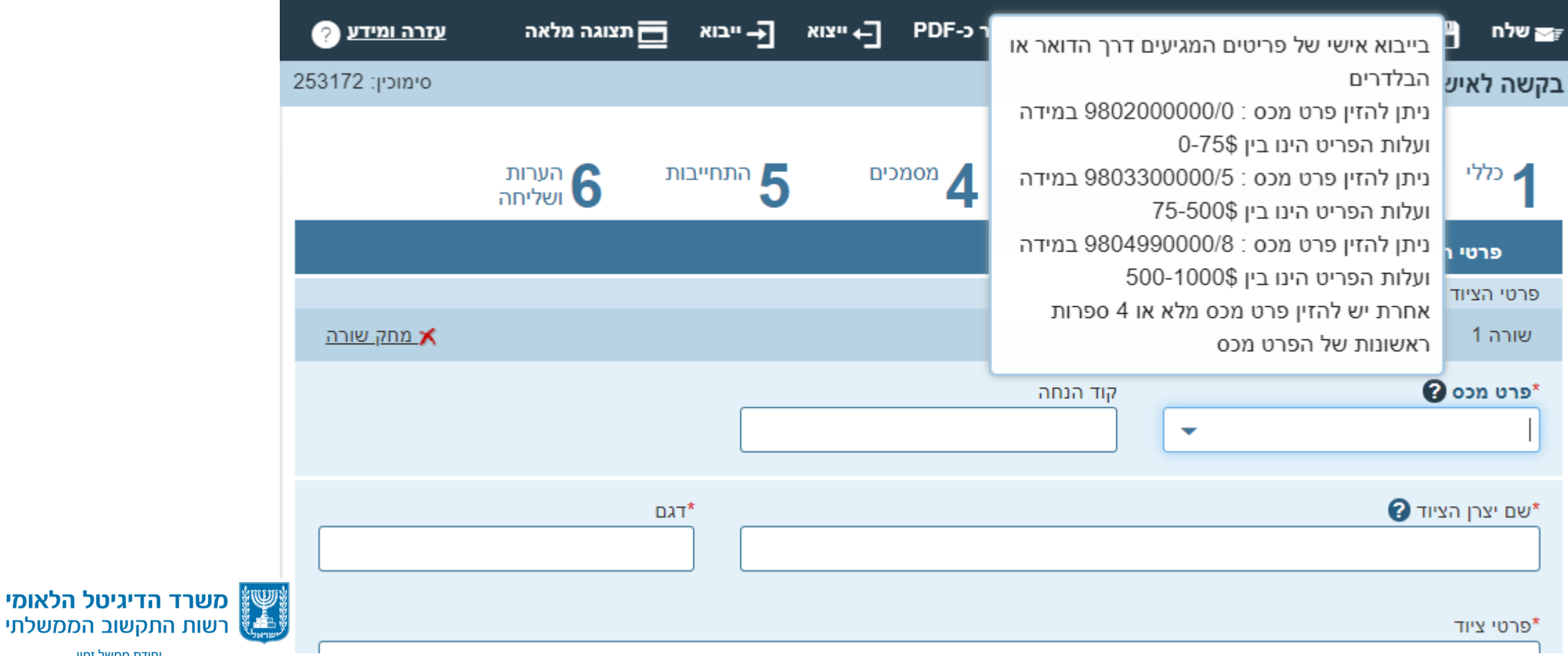

יחידת ממשל זמין

אלכס ברודנו | ממשל זמין - רשות התקשוב הממשלתי | 2020

44

### **בקשה לאישור ציוד אלחוטי- מסמכים**

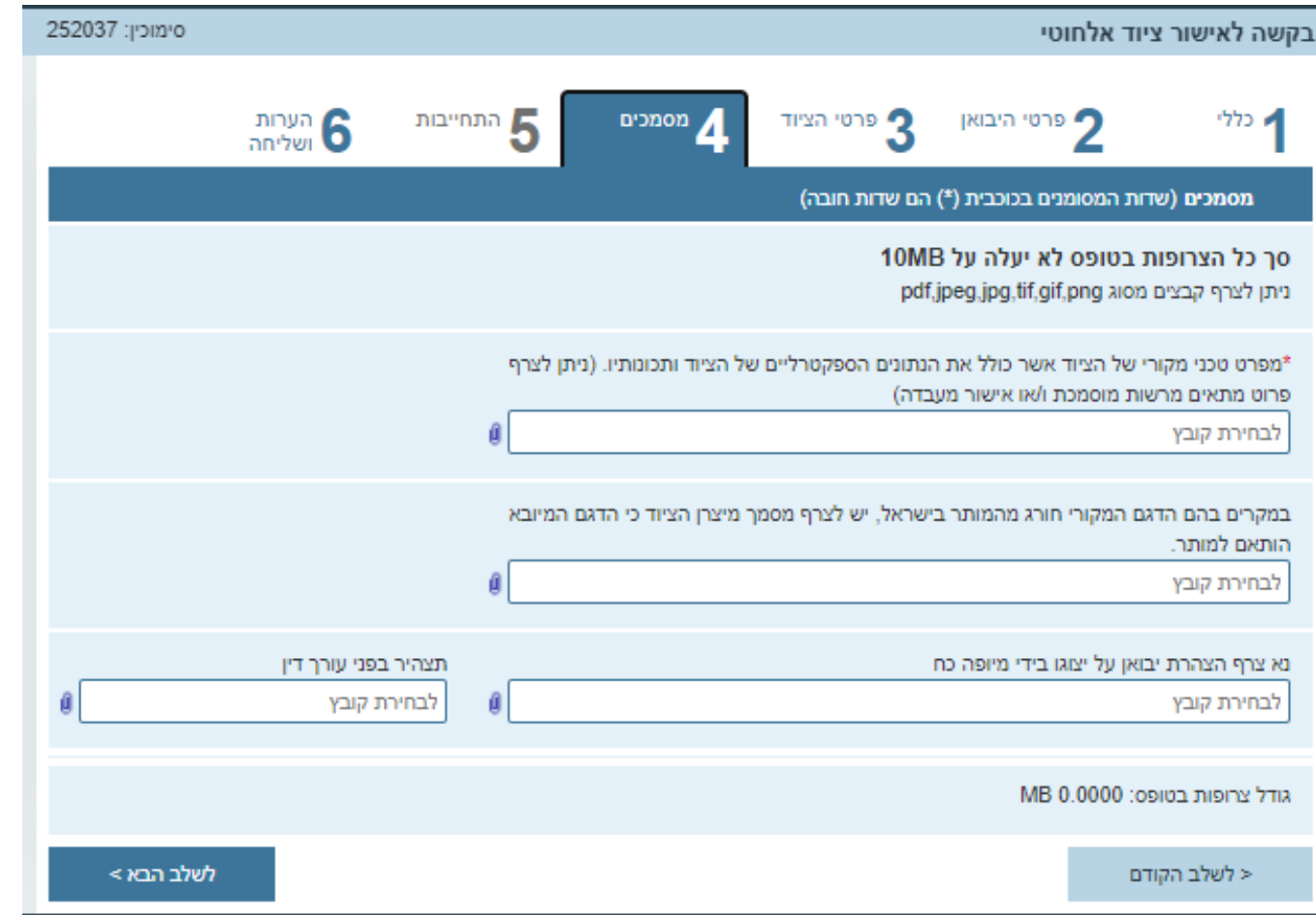

**חובה לצרף בכל בקשה:**

•**מפרט טכני** מקורי של הציוד הכולל את הנתונים הספקטרליים של הציוד ותכונותיו.

•אם הבקשה הוגשה על ידי מיופה כוח - יש לצרף [הצהרת יבואן על ייצוגו בידי מיופה כח](https://www.gov.il/BlobFolder/service/approval_of_wireless_equipment_imported/he/Power of attorney with regard to applying for wireless equipment.docx)

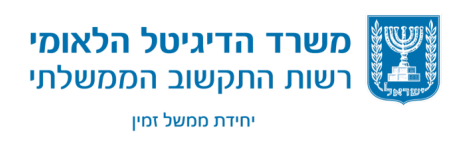

### **בקשה לאישור ציוד אלחוטי- הערות ושליחה**

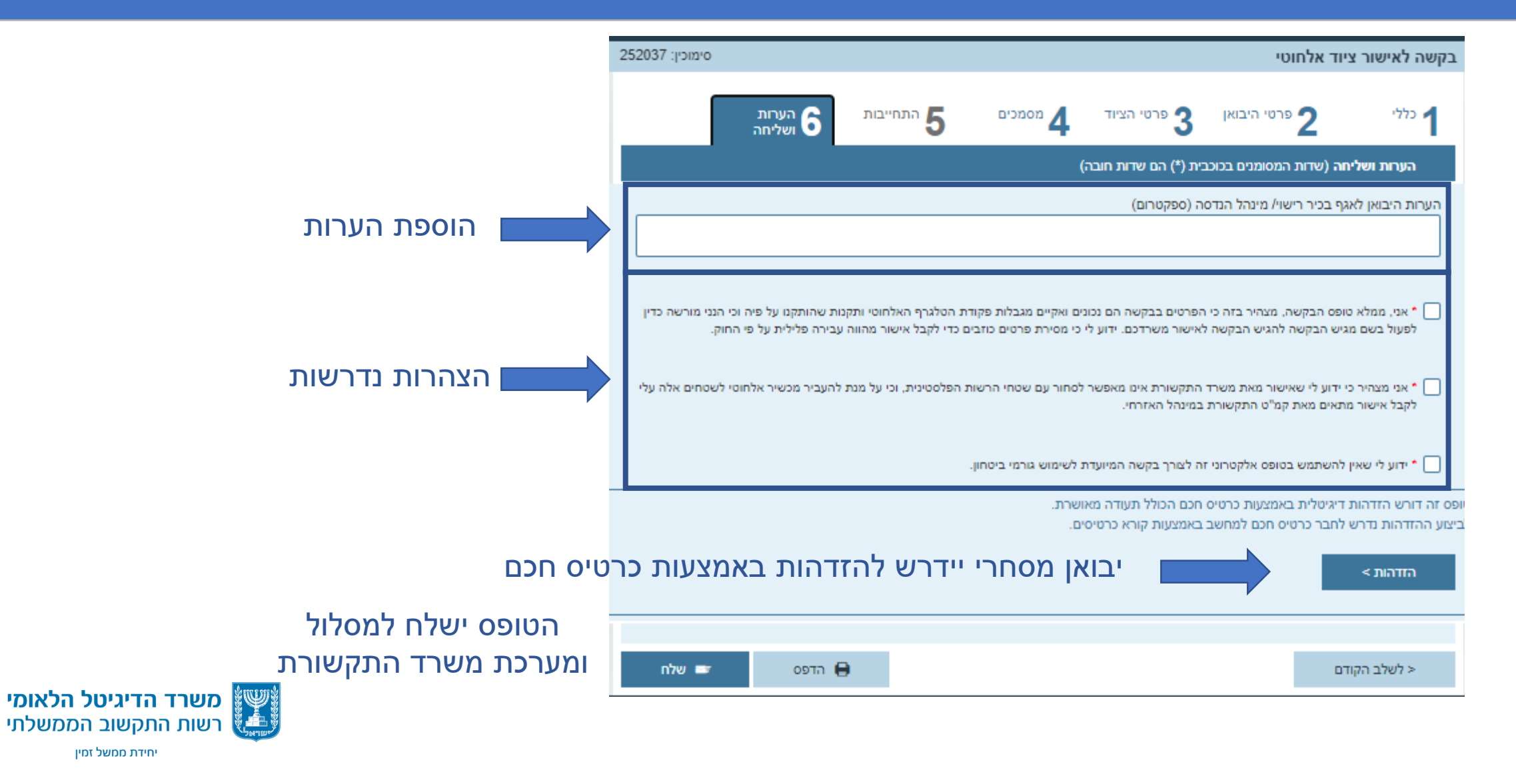

יחידת ממשל זמין

אלכס ברודנו | ממשל זמין - רשות התקשוב הממשלתי | 2020

48

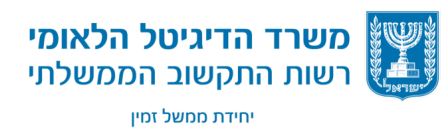

אלכס ברודנו | ממשל זמין - רשות התקשוב הממשלתי | 2020

לפני מילוי הטופס יש לוודא כי יש בידך:

- כרטיס חכם
- מספר רישום יבואן מאגף המזון

#### בפתיחת הטופס הזנת ת.ז / ח.פ. ומספר רישום יבואן:

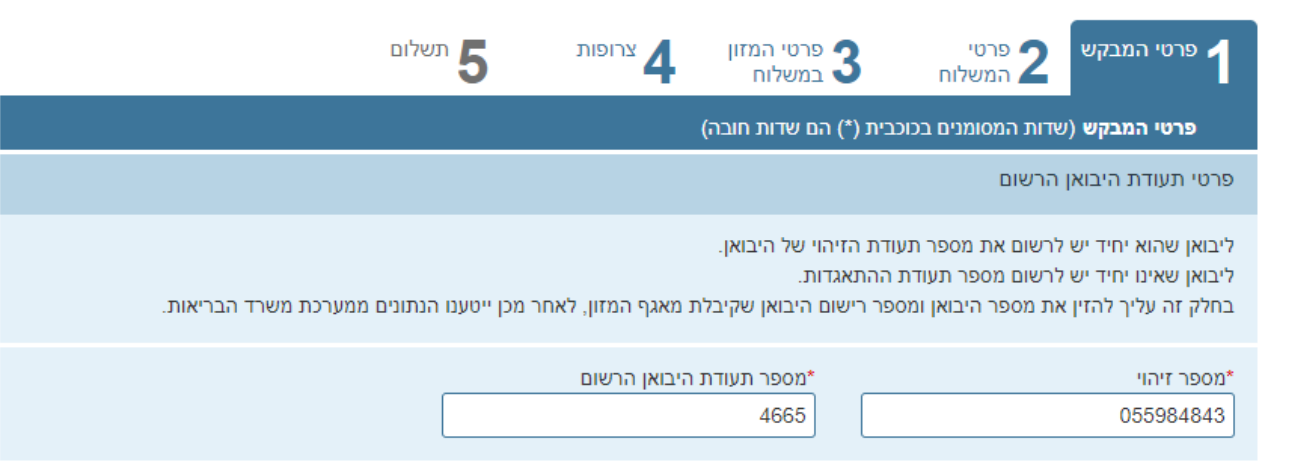

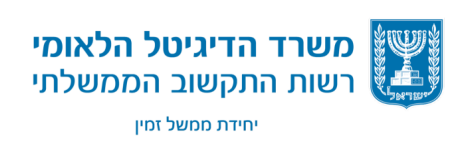

#### נתוני היבואן ישלפו מהמאגר של משרד הבריאות:

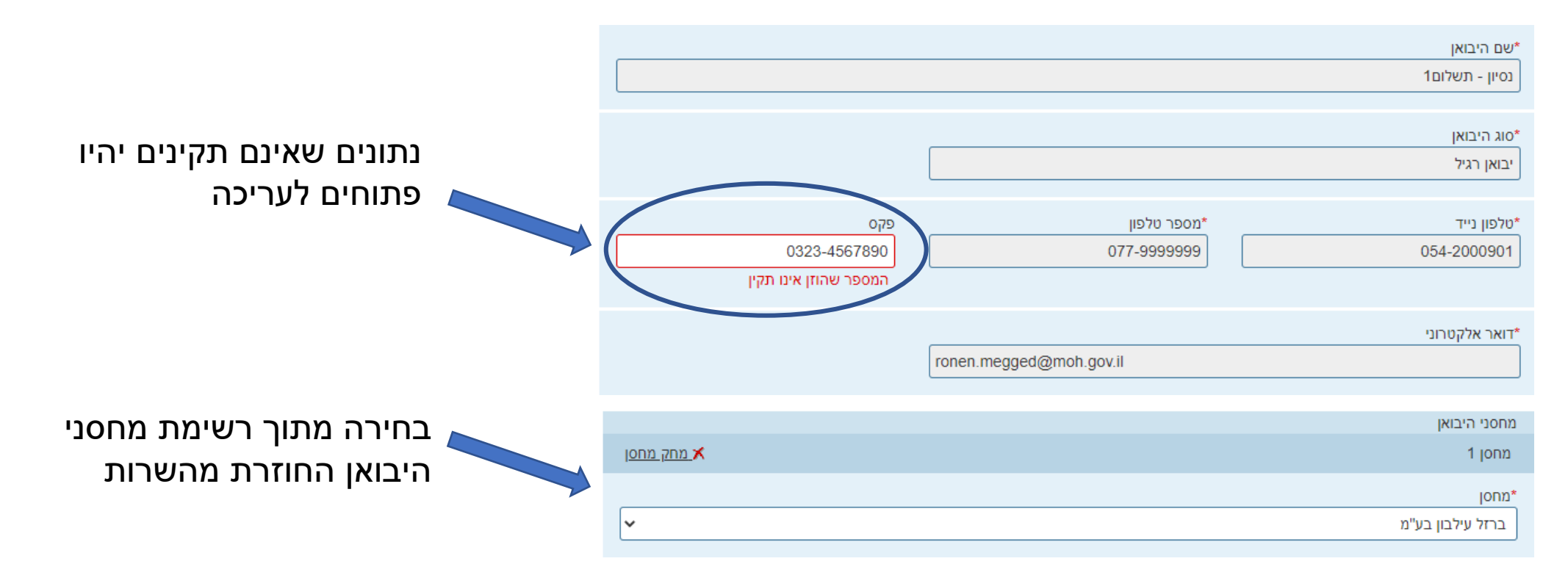

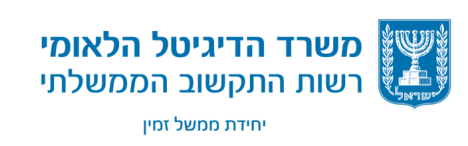

יש להזין את הנתונים הבאים ולאחריהם תתבצע בדיקת קיום הנתונים במשרד

הבריאות:

.1מספר אישור מוקדם ליבוא המזון רגיש / מספר אישור קבלת ההצרה בדבר יבוא

מזון רגיל / מספר תעודת רישום מוקדם ליבוא מזון רגיל

.2 פרט מכס

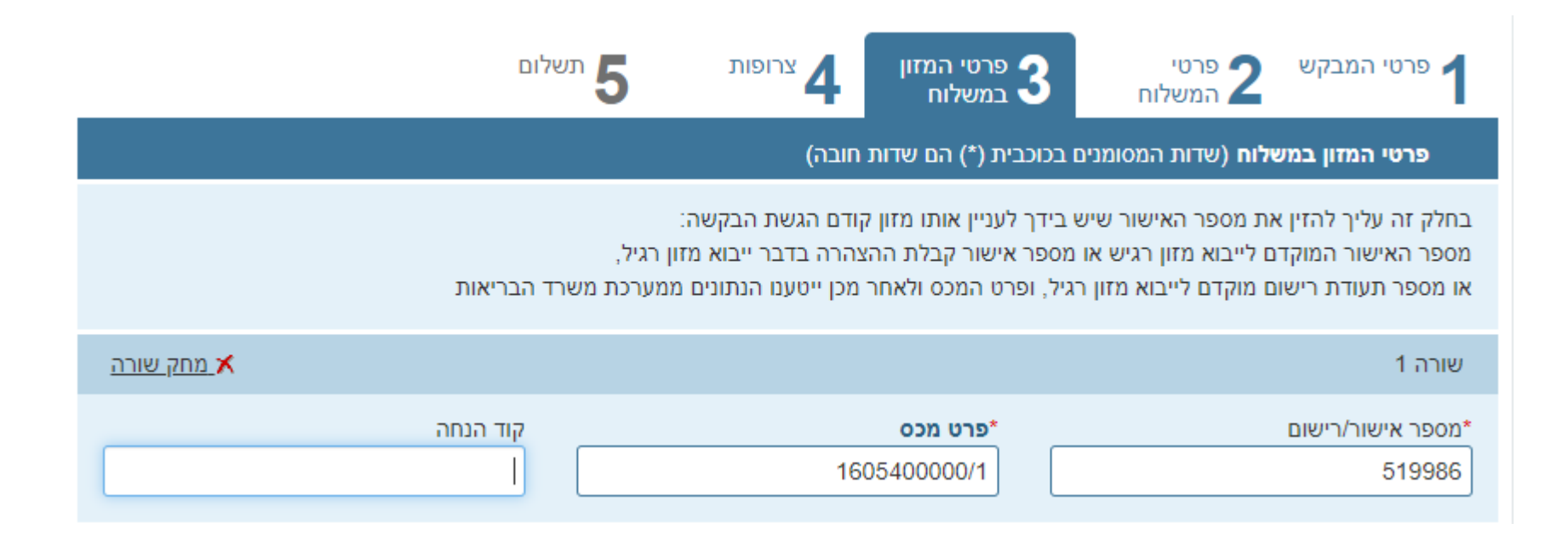

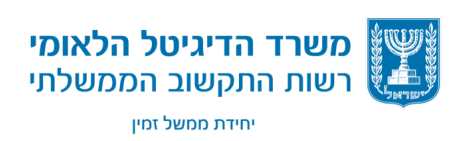

#### נתוני המזון ישלפו ממערכות משרד הבריאות:

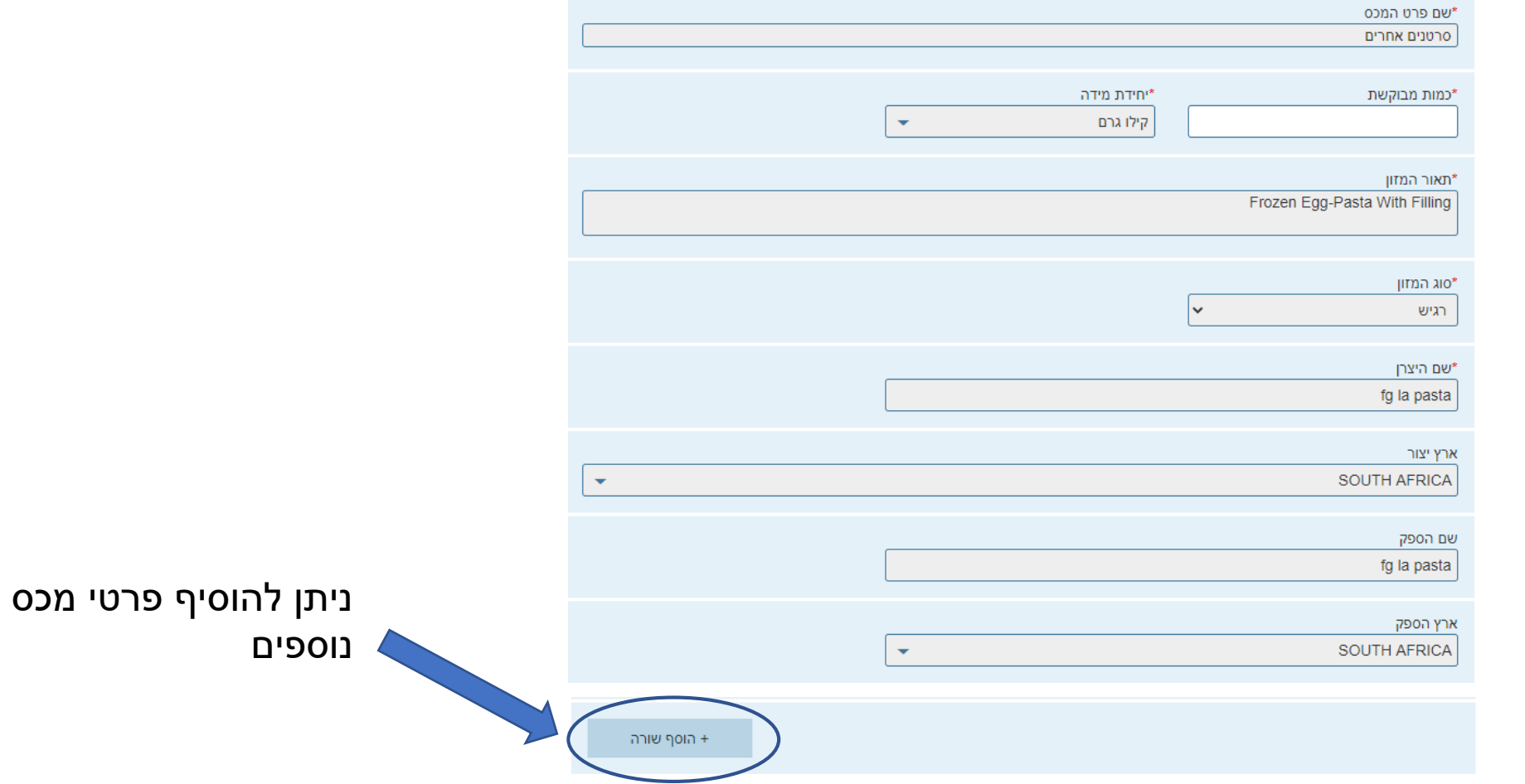

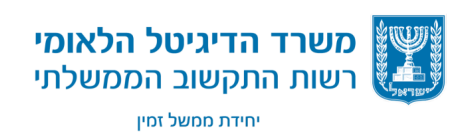

#### רשימת המסמכים הדרושים בהתאם לפרטי הבקשה:

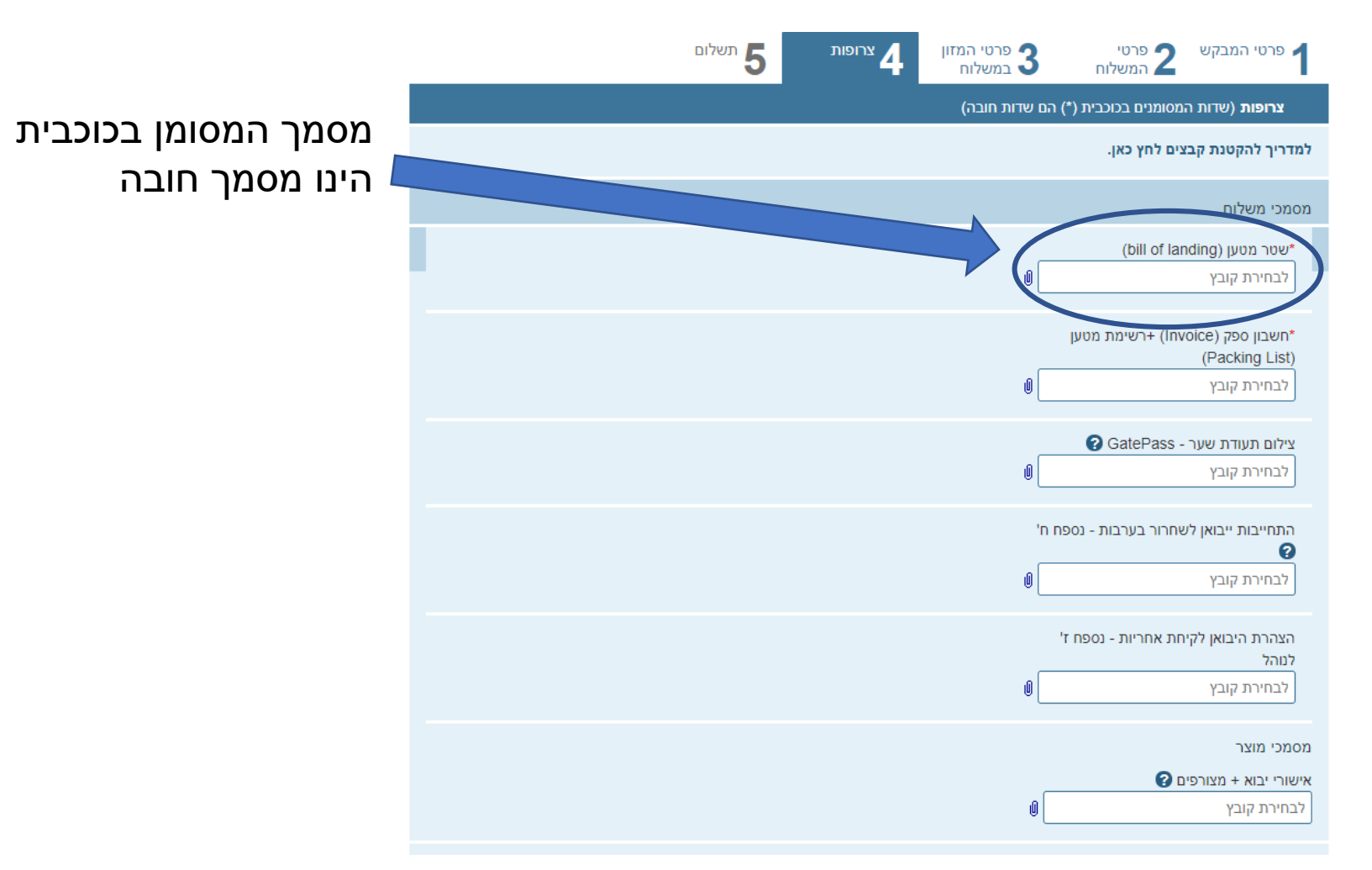

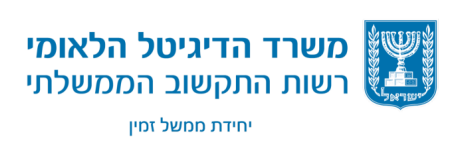

משרד הדיגיטל הלאומי

רשות התקשוב הממשלתי יחידת ממשל זמיו

לחיצה על חשב אגרה תשלח את הנתונים למשרד הבריאות ולמסלול המשרד יחזיר לטופס הודעה עם גובה התשלום הנדרש, אם נדרש

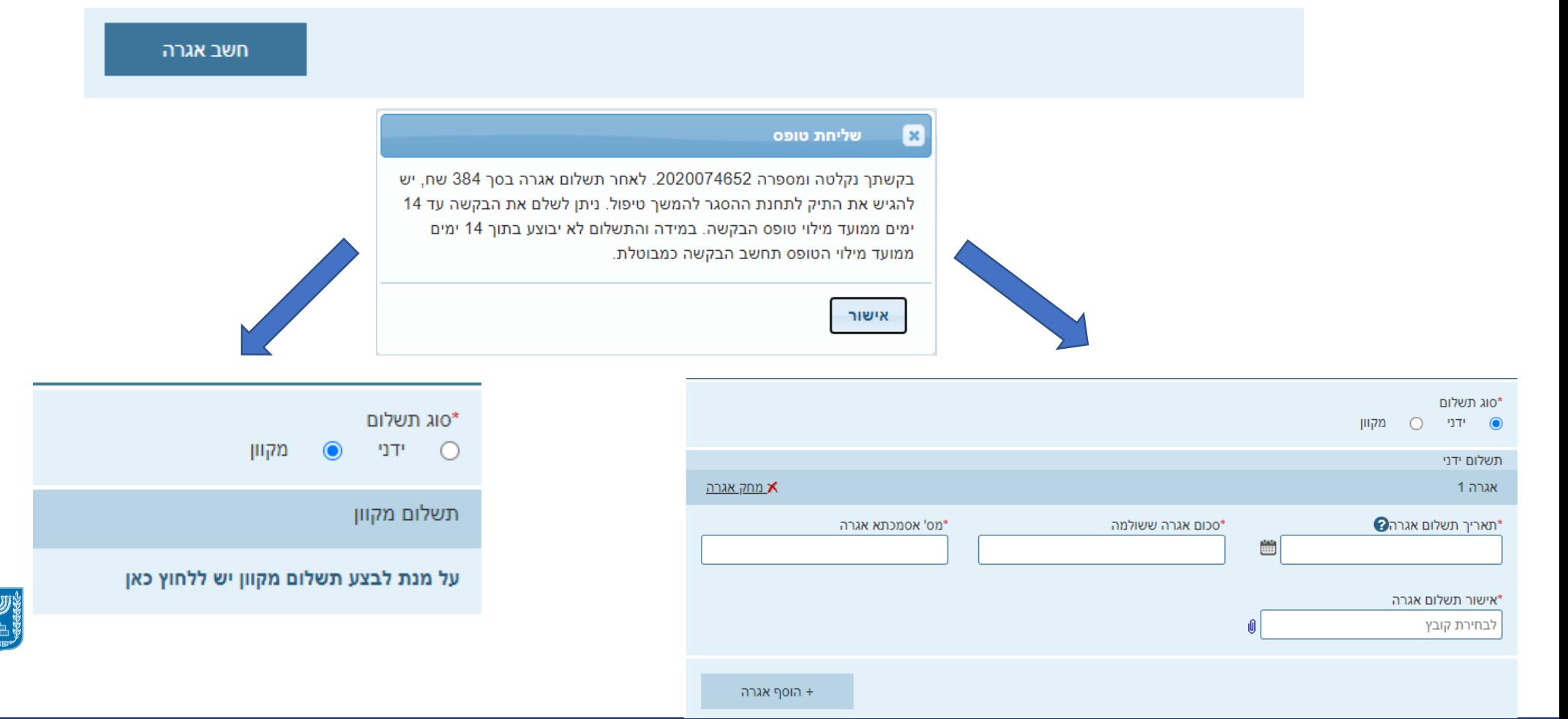

# **פעולות שניתן לבצע לפני שפונים לתמיכה הטכנית**

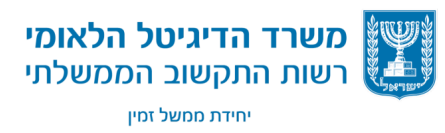

אלכס ברודנו | ממשל זמין - רשות התקשוב הממשלתי | 2020

# **פעולות שניתן לבצע לפני שפונים לתמיכה הטכנית**

- פתיחת הטפסים והמערכת עם דפדפן כרום
- ריענון דף )כולל מטמון ( ע"י לחיצה על 5F + Ctrl
	- שמות הצרופות בעברית ואנגלית בלבד
		- יש לוודא הצרופות גדולות מ-KB 0
			- ניקוי מטמון cache

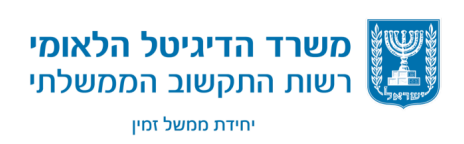

# **לפני שפונים לתמיכה טכנית- ניקוי** cache

#### ניקוי מטמון cache

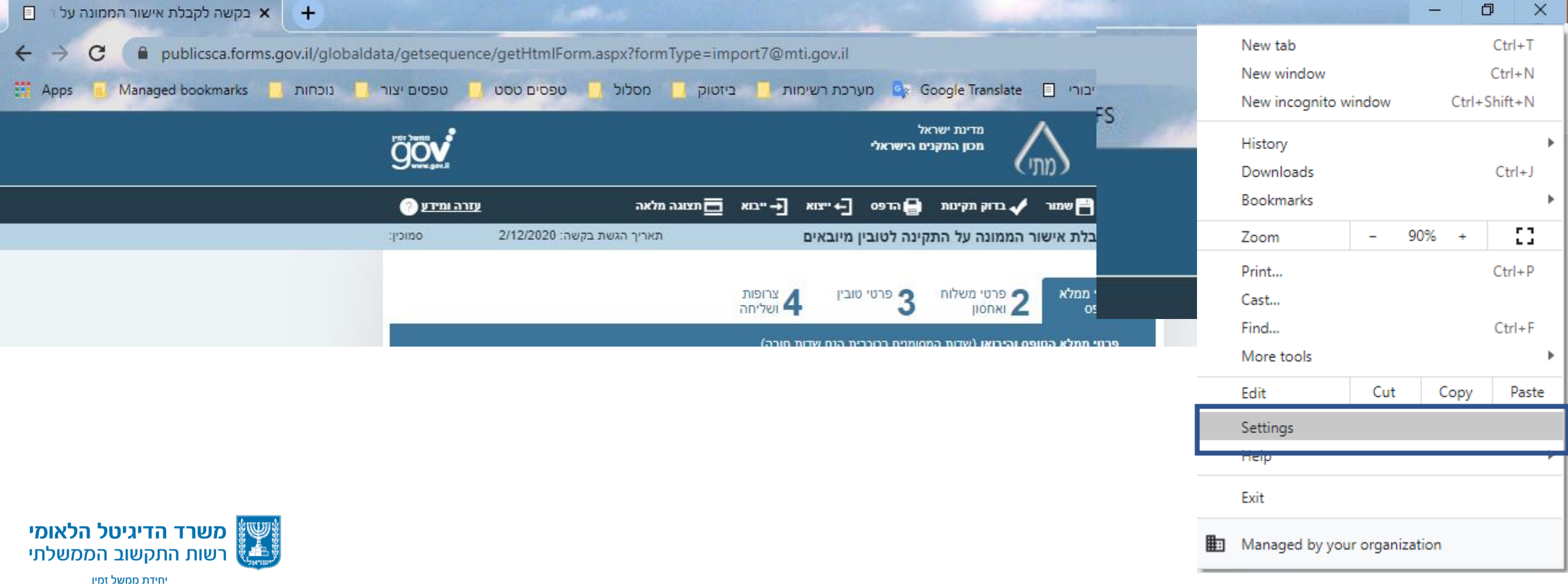

# **לפני שפונים לתמיכה טכנית ניקוי** - **cache**

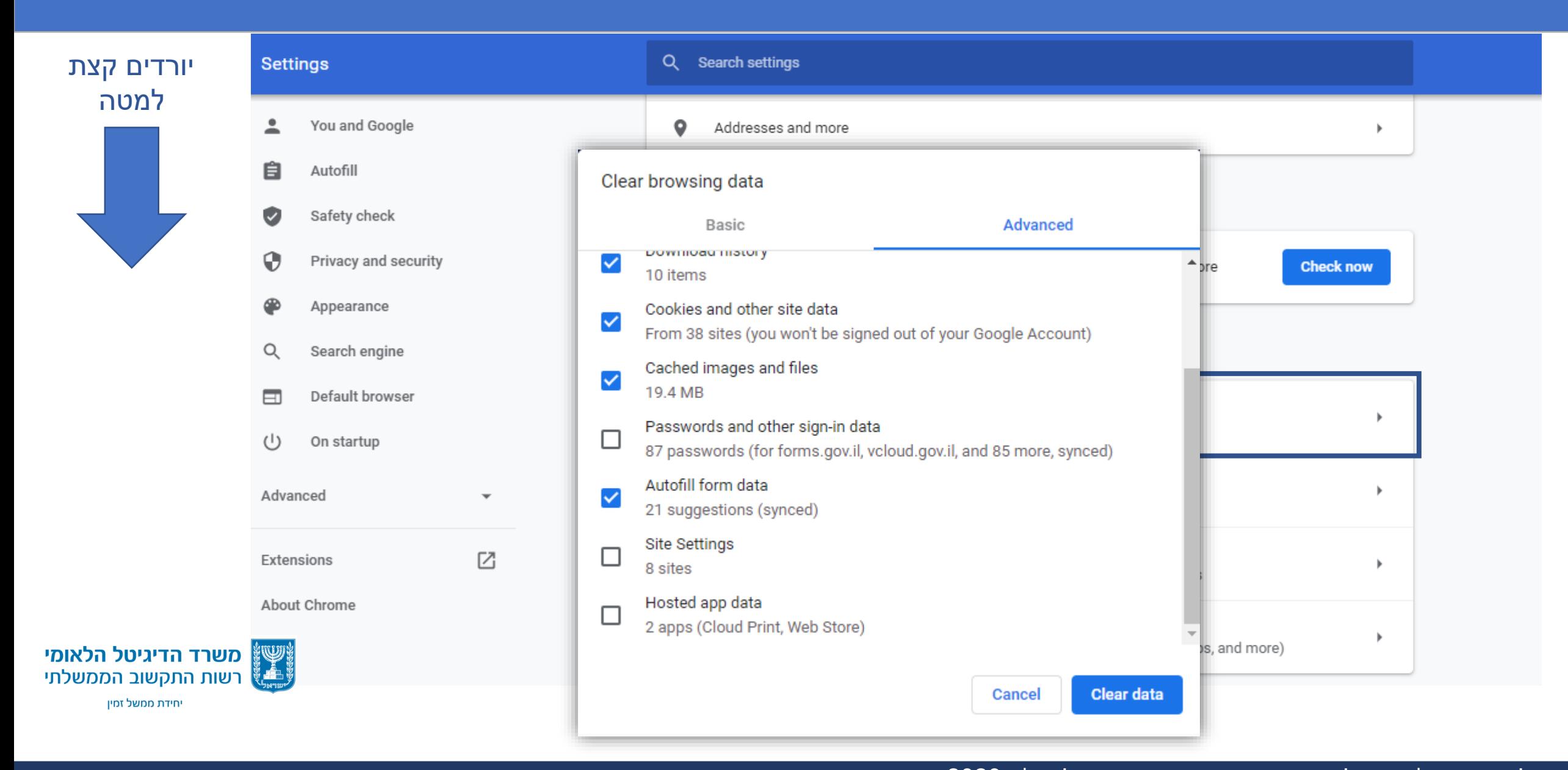

#### אלכס ברודנו | ממשל זמין - רשות התקשוב הממשלתי | 2020

#### **פרטי תמיכה טכנית**

# ניתן לפנות בימים א-ה בין השעות 08:00-19:00 טלפון: 1299 moked@mail.gov.il :אלקטרוני דואר

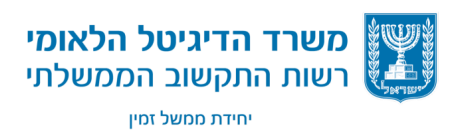

# **תוכניות עתידיות- הגשת בקשה אחת אחודה**

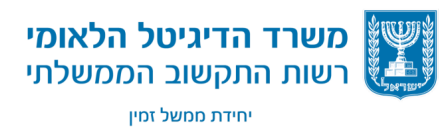

אלכס ברודנו | ממשל זמין - רשות התקשוב הממשלתי | 2020

#### **תוכניות עתידיות- הגשת בקשה אחת אחודה**

**יבואן/סוכן מכס יזין בקשה אחת)Shop Stop One).**

**המערכת תנתב את הבקשה למשרדים הרלוונטיים.** 

**היבואן/סוכן המכס יוכל לשכפל בקשה קיימת ולערוך אותה לפני שליחה.**

 **היבואן לא יצטרך להזין שדות השמורים במערכת** – **פרטיו האישים , פרטי סוכן, פרטי טובין.** 

**ליבואנים גדולים תהיה אפשרות להתממשק לשירות.** 

**ניתן יהיה לשלוח מספר רב של פרטי טובין.**

**היבואן יוכל לראות את הסטטוס הבקשה שלו באזור העסקי.**

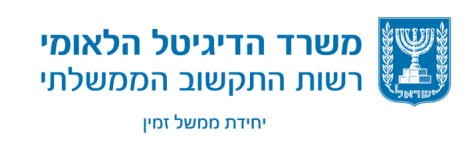

#### **מערכת הגשת בקשות אחודה - הצדקות עסקיות**

- .1 **איחוד טפסים למערכת ייבוא אחת**
- .2 **צמצום זמן עבודה של מגישי הבקשות**
	- .3 **חיסכון הזנת שדות שמורים במערכת**
		- .4 **נראות זהה**
		- .5 **צמצום טעויות**
- .6 **כל נתוני פרטי המכס נמצאים במקום אחד**

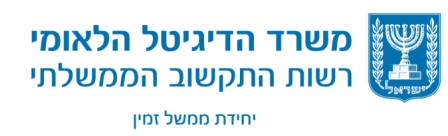

#### **האזור העסקי**

- .1 **הצגת 10 בקשות אחרונות או אישורים אחרונים.**
- **.2 הצגת סטטוסים של הבקשות האחרונות באזור העסקי.**
- **.3 אפשרות למעבר למערכת מסלול ישירות מהאזור העסקי ללא הזדהות מחדש.**
	- **.4 אפשרות לצפייה בנתוני ניצול הבקשה.**

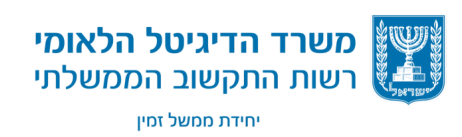

### **האזור העסקי – צילום מסך כניסה ראשונית**

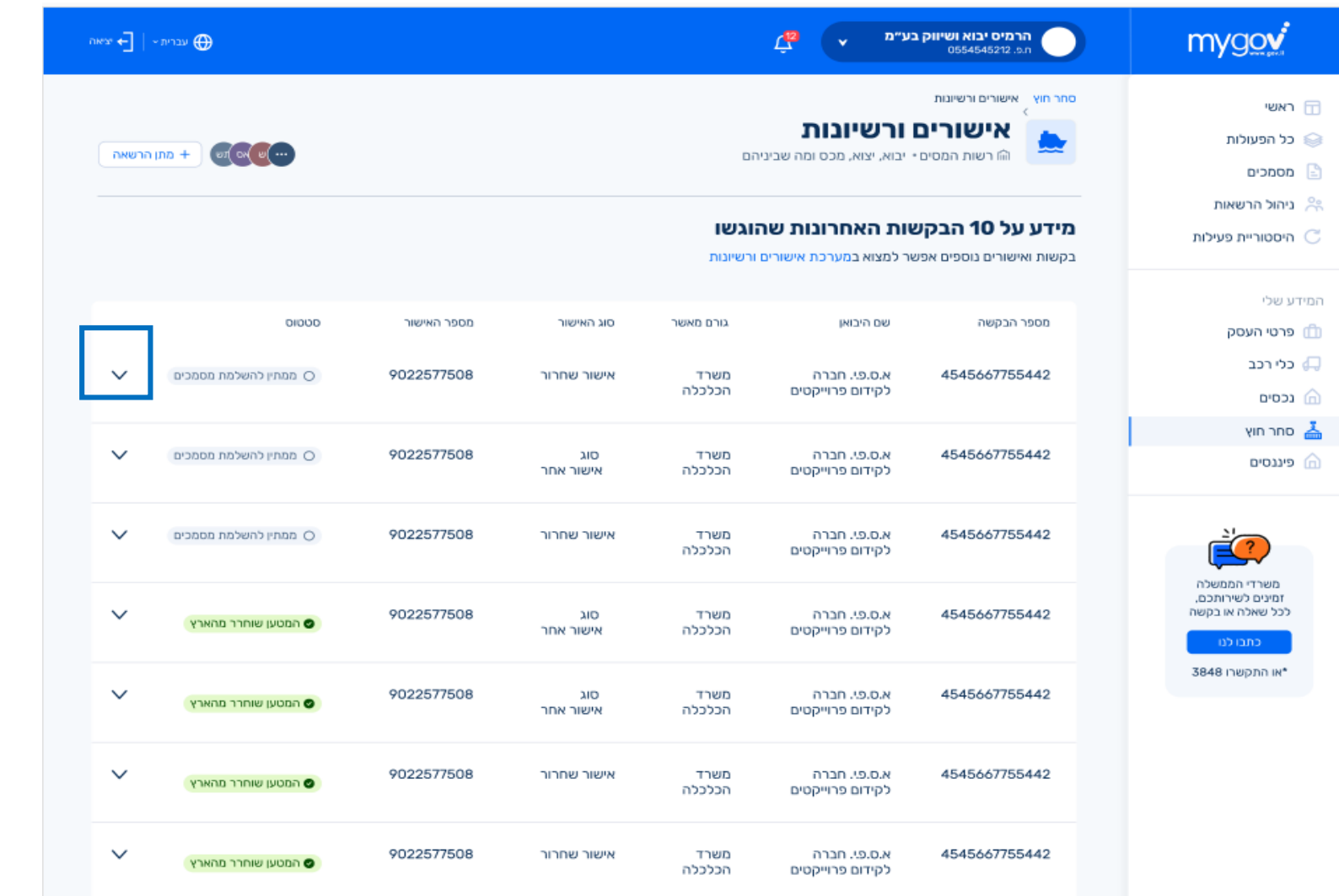

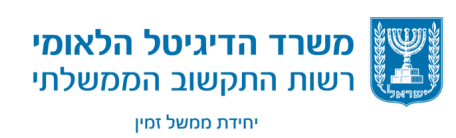

### **האזור העסקי – צילום מסך – פירוט בקשה**

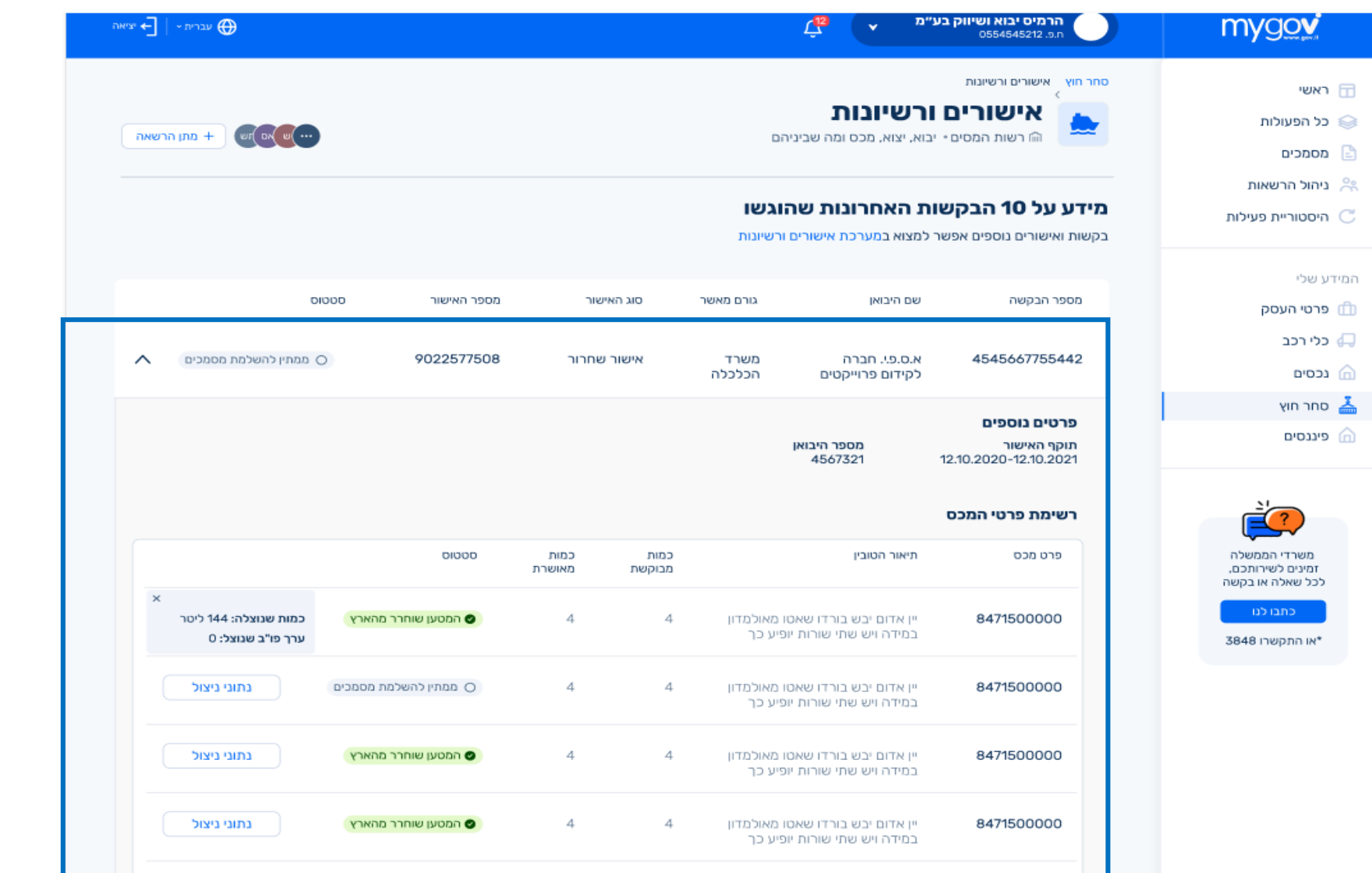

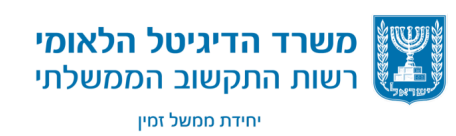

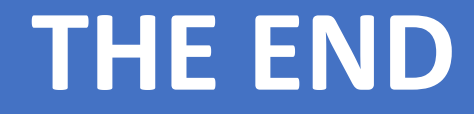

# **שאלות ?**

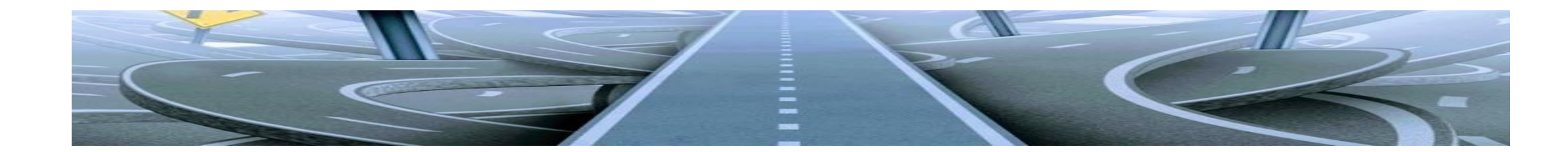

אלכס ברודנו | ממשל זמין - רשות התקשוב הממשלתי | 2020

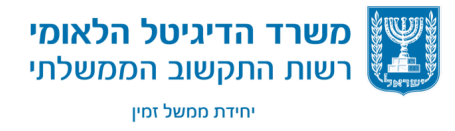